UNIVERSIDADE TECNOLÓGICA FEDERAL DO PARANÁ DIRETORIA DE PESQUISA E PÓS-GRADUAÇÃO DEPARTAMENTO ACADÊMICO DE ELETRÔNICA CURSO DE ESPECIALIZAÇÃO EM AUTOMAÇÃO INDUSTRIAL

LUCIANO ARISTIDES DA SILVA

# **SOLUÇÃO EM TRANSPORTE DE SUPRIMENTOS: protótipo de veículo guiado automaticamente**

MONOGRAFIA DE ESPECIALIZAÇÃO

**CURITIBA** 2016

LUCIANO ARISTIDES DA SILVA

# **SOLUÇÃO EM TRANSPORTE DE SUPRIMENTOS: protótipo de veículo guiado automaticamente**

Monografia de Especialização, apresentado ao Curso de Especialização em Automação Industrial, do Departamento Acadêmico de Eletrônica, da Universidade Tecnológica Federal do Paraná – UTFPR, como requisito parcial para obtenção do título de Especialista.

Orientador: Prof. Dr. Guilherme Alceu Schneider.

**CURITIBA** 2016

## **RESUMO**

SILVA, Luciano Aristides. **Solução em Transporte de Suprimentos:** protótipo de veículo guiado automaticamente. 2016. 42 f. Monografia (Curso de Especialização em Automação Industrial), Departamento Acadêmico de Eletrônica, Universidade Tecnológica Federal do Paraná. Curitiba, 2016.

O presente projeto implementa um protótipo de um veículo guiado automaticamente em pequena escala, atuando no transporte interno de cargas, interligando setores de uma indústria. Na primeira parte algumas aplicações deste tipo de veículo na indústria são apresentadas. Na segunda parte discorre-se sobre a elaboração do protótipo, componentes utilizados, especificações técnicas, montagem e desenvolvimento do algoritmo implementado. Na parte final as conclusões após realização dos testes são discutidas, alterações a serem realizadas em caso de uma futura implementação deste projeto. Este projeto utiliza a solução óptica como método de navegação, por ter baixo custo na implementação.

**Palavras chave:** Veículo guiado automaticamente. Transporte interno de cargas. Solução ótica.

# **ABSTRACT**

SILVA, Luciano Aristides. **Solution in Transportation of Supplies:** Automatically guided vehicle prototype. 2016. 42 f. Monografia (Specialization in Industrial Automation), Academic Department of Electronics, Universidade Tecnológica Federal do Paraná. Curitiba, 2016.

This project implements a prototype of an automatically guided vehicle on a small scale, acting in the internal cargo transportation, linking sectors of industry. In the first part some applications of this type of vehicle in the industry are presented. In the second part discourses on the development of the prototype, used components, technical specifications, assembly and development of the implemented algorithm. In the final part of the conclusions after carryng out the tests are discussed, changes to be made in the event of a future implementation of this project. This project uses the optical solution as navigation method, for having low cost implementation.

**Keywords:** Automatically guided vehicle. Internal cargo transportation. Optical solution.

# **LISTA DE FIGURAS**

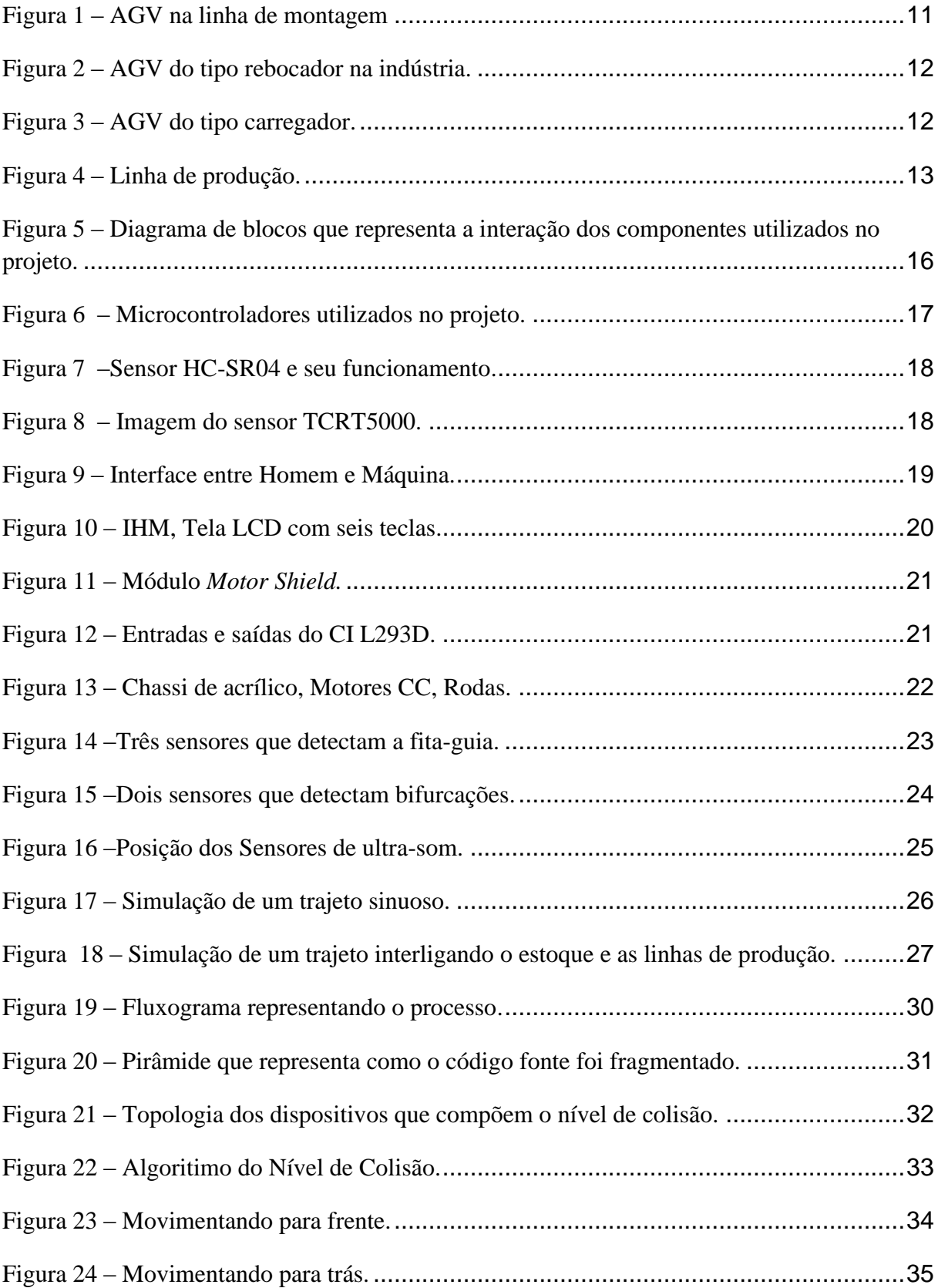

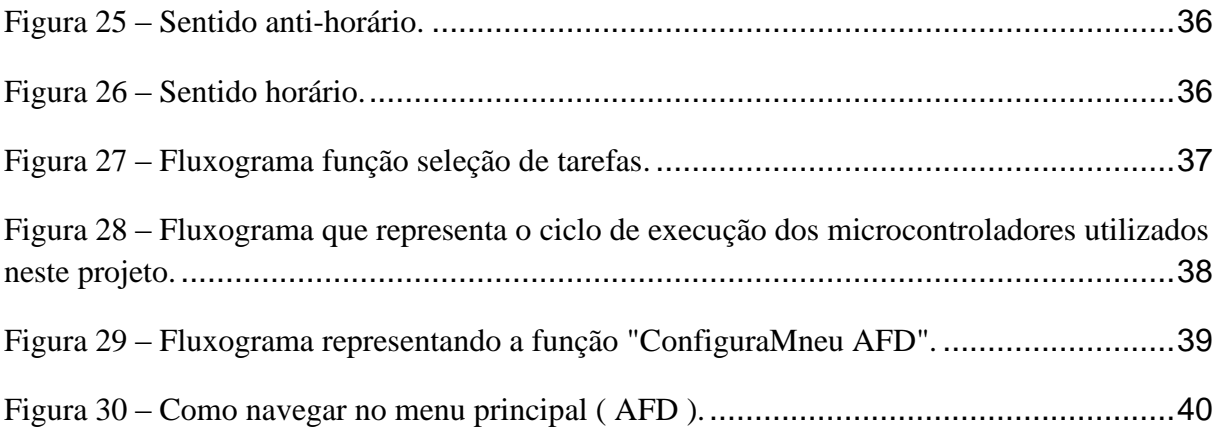

# **LISTA DE TABELAS**

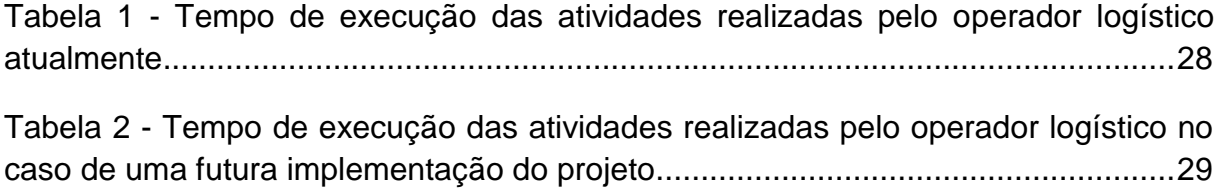

# **LISTA DE ABREVIATURAS, SIGLAS E ACRÔNIMOS**

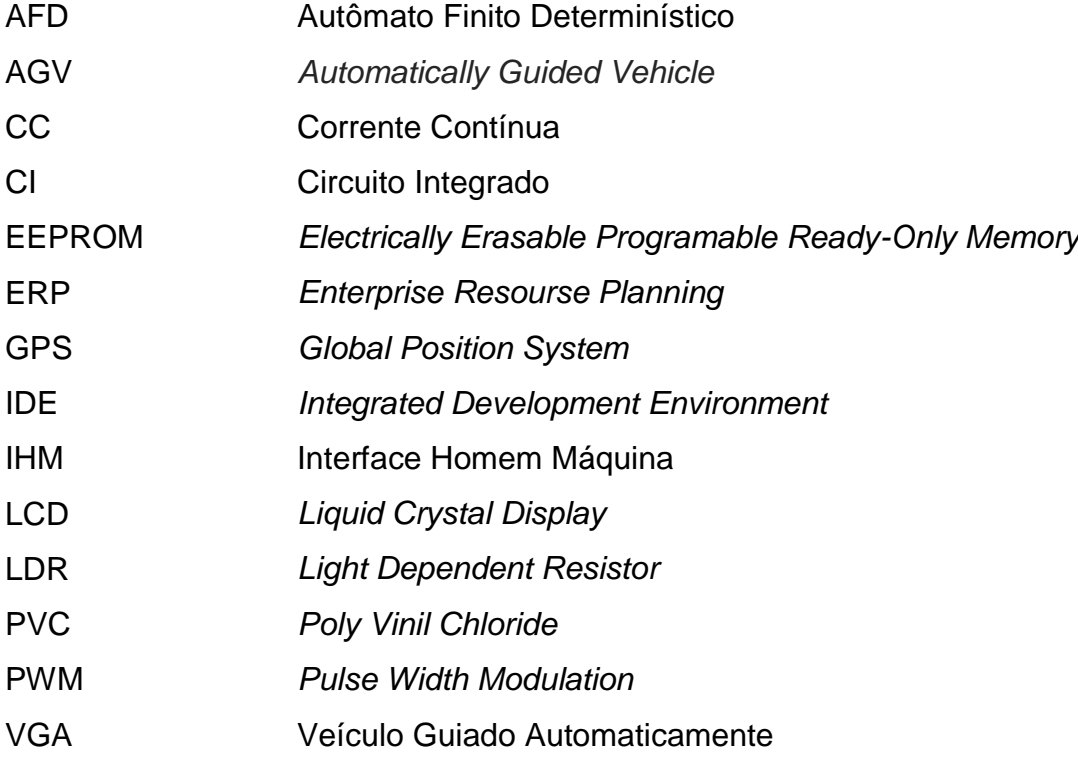

# **SUMÁRIO**

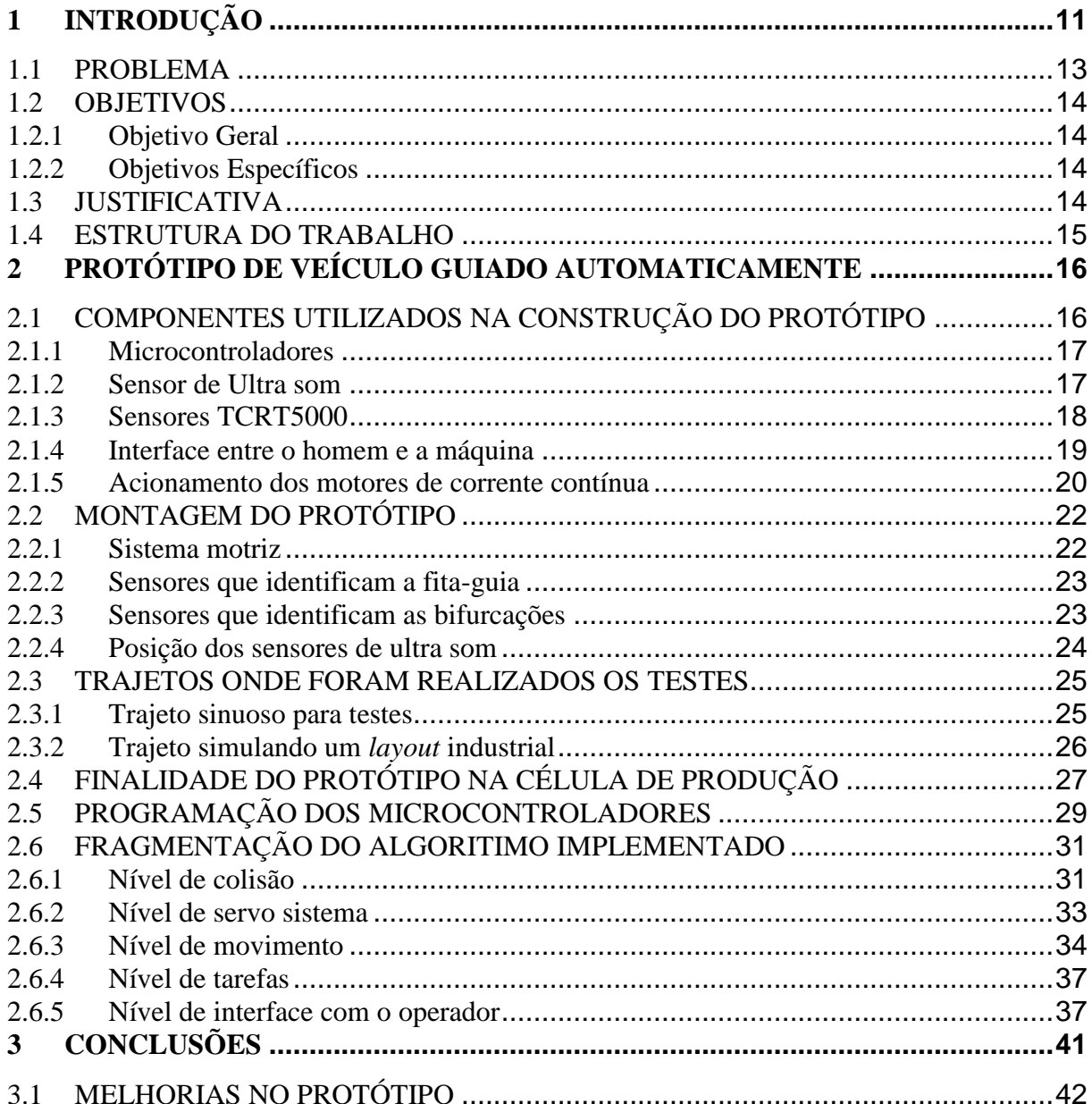

## <span id="page-9-1"></span>**1 INTRODUÇÃO**

Um sistema de automação, é apoiado por computadores, substituem o trabalho humano, em favor da segurança das pessoas, da qualidade dos produtos, otimizando os processos industriais (MORAES E CASTRUCCI, 2007).

Podemos dividir um sistema automático em três partes distintas sendo elas: sistema de controle, descrição global (genérica) do sistema como um todo, equipamento de controle, que apresenta informações e atua diretamente no processo e sistema controlado, descrição detalhada da execução do controle relacionado ao processo (GEORGINI,2014).

Para facilitar a interação entre as pessoas comprometidas no processo e a aplicação desenvolvida, deve-se representar graficamente a modelagem de dados, utilizando simbologias como fluxogramas (FELICIANO, FURLAN, HIGA, 1998).

Existem diferentes técnicas de navegação que auxiliam a movimentação dos veículos guiados automaticamente, diferentes tipos de sensores são utilizados como método de navegação (Infravermelho, Ultrassom, *Foto transistor, Foto resistor, Ldr's*, etc.), estes veículos podem ser guiados por indução, por rádio frequência, por um caminho desenhado no chão "*paintstrips*" (fitas pintadas), por câmeras de vídeo, por GPS (*Global Positioning System*), por meio óptico e a laser varrendo o espaço em busca de referência para a sua movimentação. A Figura 1 mostra um processo de montagem que utiliza veículos guiados automaticamente no transporte interno.

<span id="page-9-0"></span>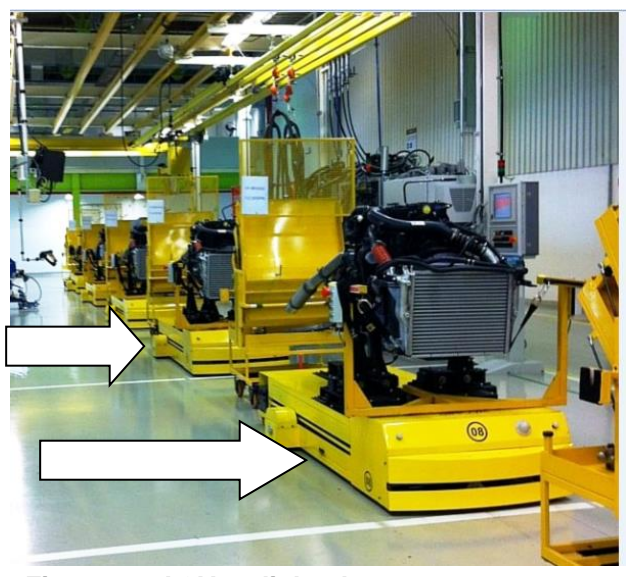

**Figura 1 – AGV na linha de montagem Fonte: Sinova (2016).**

De forma crescente estes veículos possuem vasta aplicação na indústria, existindo diferentes modelos e configurações. A Figura 2 mostra um AGV do tipo rebocador sendo utilizado na indústria.

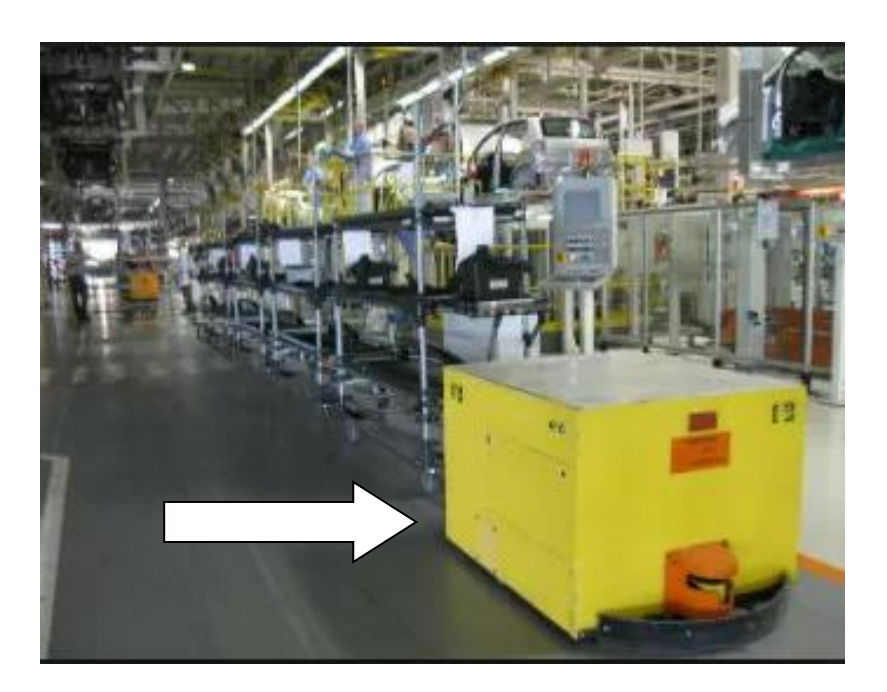

**Figura 2 – AGV do tipo rebocador na indústria. Fonte: Sinova (2016).**

<span id="page-10-0"></span>A Figura 3 mostra um AGV do tipo carregador sendo utilizado no transporte de suprimentos.

<span id="page-10-1"></span>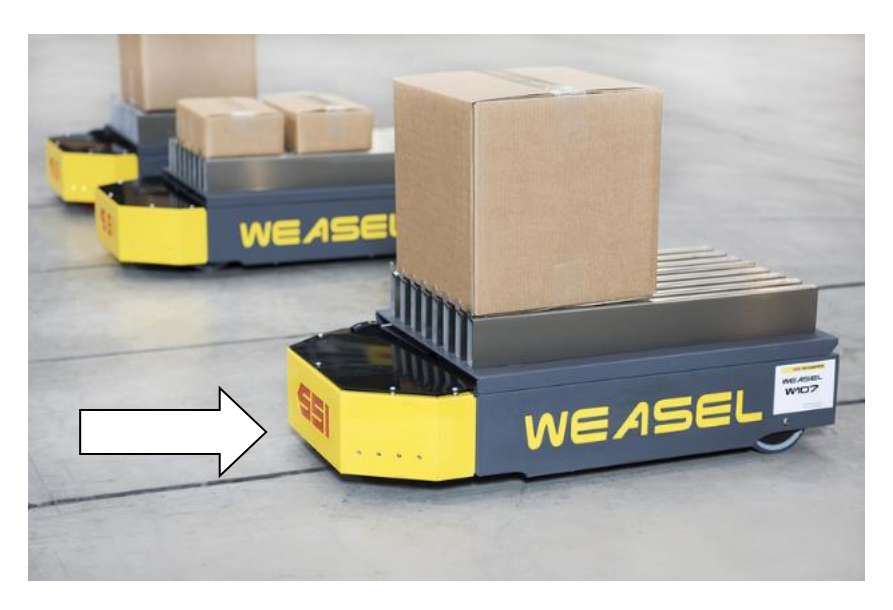

**Figura 3 – AGV do tipo carregador. Fonte: Soluções industriais (2016).**

Em uma célula de produção acontece a transformação de um conjunto de suprimentos em um produto acabado, que é destinado aos consumidores finais. Atualmente em uma empresa de cosméticos, os suprimentos necessários para a transformação dos produtos acabados são transportados pelos operadores logísticos , interligando o estoque de suprimentos com as células de produção de cosméticos. A Figura 4 ilustra uma linha de produção de cosméticos.

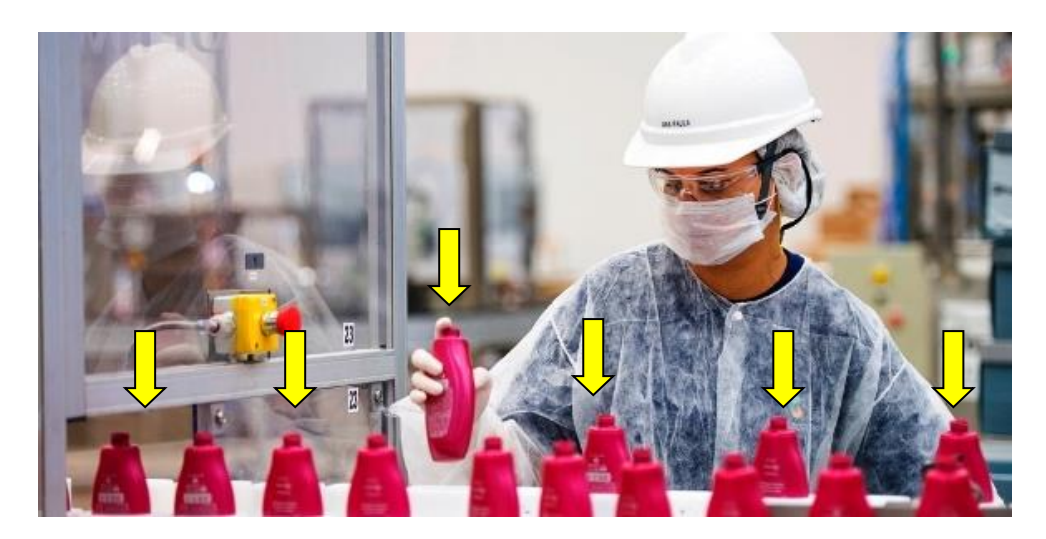

**Figura 4 – Linha de produção. Fonte: Site da UOL (2016).**

#### <span id="page-11-1"></span><span id="page-11-0"></span>1.1 PROBLEMA

Uma área onde atualmente esta aumentando os investimentos no processo de automatização é a de logística interna. Isto se dá porque no entorno das linhas de produção a maioria das atividades tais como o abastecimento e o armazenamento de suprimentos ainda são realizados por pessoas, deste modo existindo oportunidades para implementação de sistemas automáticos de transporte interno de cargas.

Atualmente em uma indústria brasileira de cosméticos, os operadores da área logística se deslocam até as células de produção para realizar o abastecimento, o translado entre o estoque e linha de produção é a atividade que demanda mais tempo em todo o ciclo de atividades realizado pelos operadores.

Deste modo é possível observar uma oportunidade real de implementar um sistema de transporte interno de cargas automático com o objetivo de tornar seus funcionários mais produtivos.

#### <span id="page-12-0"></span>1.2 OBJETIVOS

#### <span id="page-12-1"></span>1.2.1 Objetivo Geral

O objetivo deste projeto é construir um protótipo baseado no uso de um Veículo Guiado Automaticamente, o veículo deve ser capaz de seguir uma fita aplicada sobre um piso industrial, partindo do estoque de suprimentos até as linhas de produção, automatizando tarefas que envolvam o transporte e a descarga de materiais nas linhas de produção de uma empresa.

O usuário poderá escolher através de uma IHM em quais pontos o protótipo deverá parar, descarregar o material evitando colisões com obstáculos que estiverem em sua frente (Objetos/Pessoas).

#### <span id="page-12-2"></span>1.2.2 Objetivos Específicos

- Pesquisar referencial teórico;
- Pesquisar tecnologia existente;
- Implementar estrutura mecânica;
- **·** Implementar estrutura eletromecânica;
- Estudar os microcontroladores utilizados no projeto;
- Estudar a linguagem de programação utilizada pelos microcontroladores;
- Programar os microcontroladores;
- Realizar testes e ensaios;

#### <span id="page-12-3"></span>1.3 JUSTIFICATIVA

As vantagens com a implementação de um sistema de transporte de insumos automatizado baseado no uso de veículos guiados automaticamente, viabilizam uma otimização nas atividades diárias dos funcionários, maior sincronismo no abastecimento das células de produção, velocidade no transporte interno de cargas, com efetivo incremento de produtividade para indústria e competitividade no mercado.

Com a utilização de um sistema automatizado de transporte, todo o tempo de deslocamento de um operador empurrando um carrinho com as peças seria suprimido e substituído pelo do veículo.

#### <span id="page-13-0"></span>1.4 ESTRUTURA DO TRABALHO

Este documento esta dividido em três capítulos. No primeiro capítulo foi apresentado a introdução sobre o tema, os objetivos, problema, justificativa e a estrutura do documento, o uso de veículos guiados automaticamente nas indústrias. No segundo capítulo discorre-se sobre a construção do protótipo, componentes eletrônico utilizados, especificações técnicas, etapas de montagem do veículo e elaboração do código fonte implementado neste projeto. No último capítulo serão abordadas as conclusões finais e futuras oportunidades de melhoria no projeto em questão.

# <span id="page-14-1"></span>**2 PROTÓTIPO DE VEÍCULO GUIADO AUTOMATICAMENTE**

## <span id="page-14-2"></span>2.1 COMPONENTES UTILIZADOS NA CONSTRUÇÃO DO PROTÓTIPO

Na construção deste protótipo os dispositivos utilizados interagem em busca do mesmo objetivo, solucionar a problemática proposta. A Figura 5 é um diagrama de blocos que representa como todos os dispositivos que compõem este projeto estão interagindo.

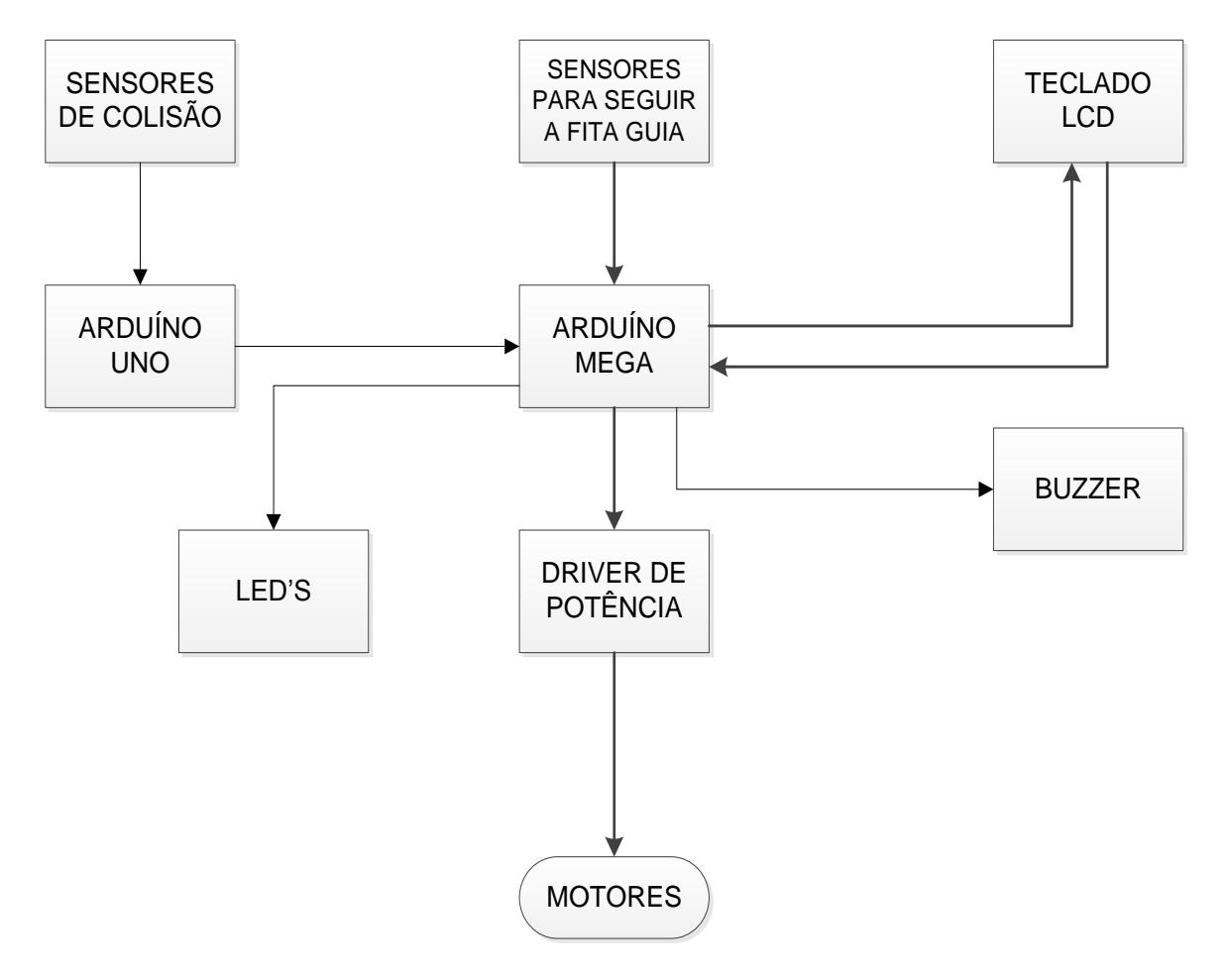

<span id="page-14-0"></span>**Figura 5 – Diagrama de blocos que representa a interação dos componentes utilizados no projeto. Fonte: Autoria própria (2016).**

#### <span id="page-15-1"></span>2.1.1 Microcontroladores

Os microcontroladores utilizados neste protótipo são Arduíno Mega 2560 e Arduíno UNO. As principais características que os diferenciam são os números de pinos de entradas e saídas, velocidade de processamento e quantidade de memória EEPROM. A Figura 6 ilustra os dois microcontroladores que foram utilizados no desenvolvimento deste projeto.

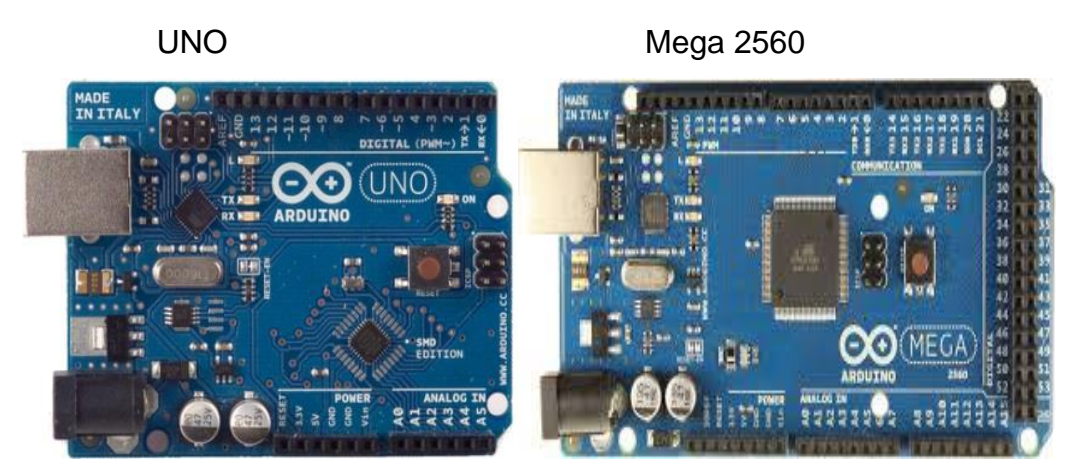

**Figura 6 – Microcontroladores utilizados no projeto. Fonte: Electroshematics (2016).**

#### <span id="page-15-2"></span><span id="page-15-0"></span>2.1.2 Sensor de Ultra som

Sensor HC-SR04 utilizado na detecção de obstáculos é composto por um emissor e um receptor de ultra som, o mesmo possibilita calcular a distância com base na velocidade de propagação do som. Na Figura 7 observamos o sensor de ultra som utilizado na detecção de obstáculos e a interação entre emissor e receptor de ultra som.

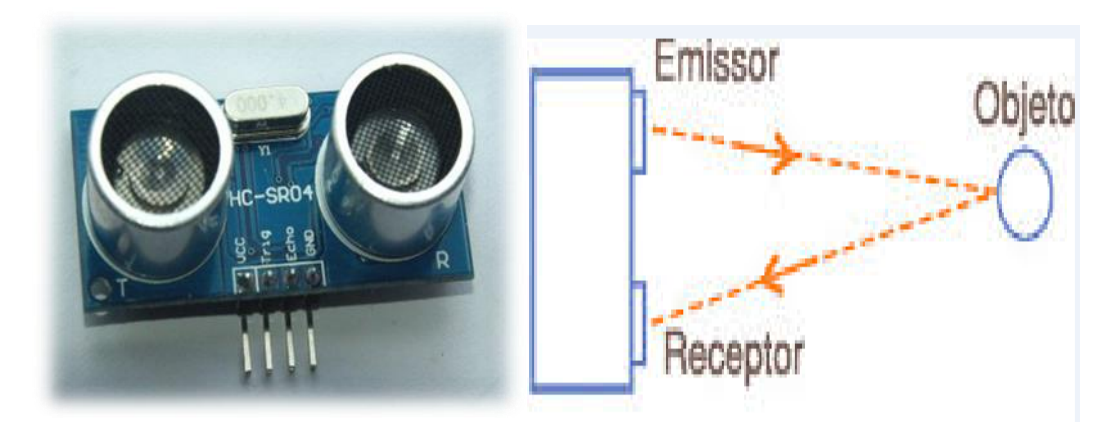

**Figura 7 –Sensor HC-SR04 e seu funcionamento. Fonte: Rmcybernetics (2011).**

#### <span id="page-16-2"></span><span id="page-16-0"></span>2.1.3 Sensores TCRT5000

No projeto foi utilizado cinco sensores do modelo TCRT5000, os mesmos são compostos por um emissor e um receptor de luz infravermelha, posicionados de forma estratégica na estrutura do protótipo, eles enviam sinais ao microcontrolador informando o posicionamento atual do protótipo no trajeto estabelecido, de acordo com estes dados o microcontrolador aciona o sistema motriz mantendo o veículo no caminho estabelecido pela fita-guia. A Figura 8 ilustra o sensor TCRT5000 e destaca o emissor e receptor de luz infravermelha.

<span id="page-16-1"></span>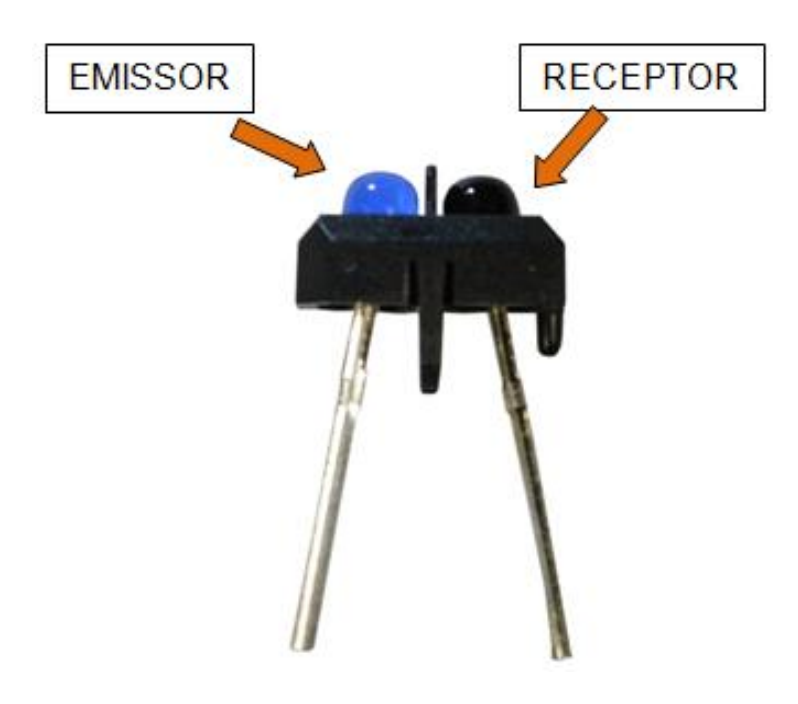

**Figura 8 – Imagem do sensor TCRT5000. Fonte: Vishay (2012).**

#### <span id="page-17-1"></span>2.1.4 Interface entre o homem e a máquina

O sistema que é responsável pela comunicação entre o homem e a máquina tem suma importância no funcionamento deste protótipo, pois permite que o operador passe informações para a máquina e também receba informações do sistema. A Figura 9 representa o fluxo de informações entre homem e máquina, e os componentes utilizados para realizar a interface.

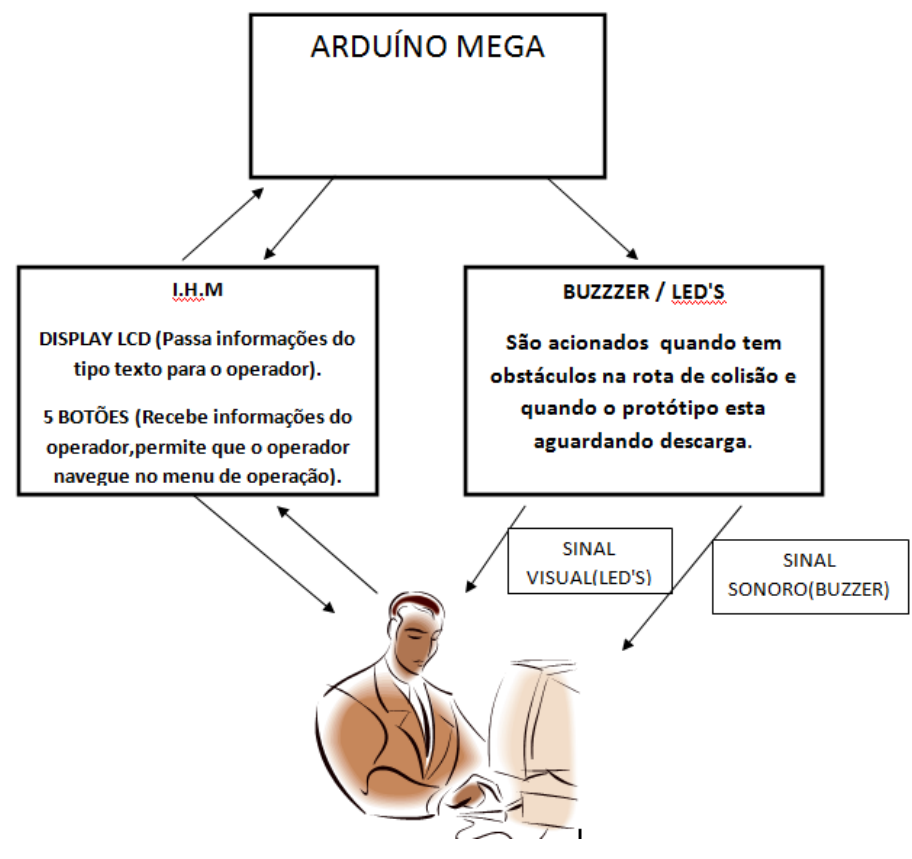

**Figura 9 – Interface entre Homem e Máquina. Fonte: Autoria própria (2016).**

<span id="page-17-0"></span>A interface entre o operador e a máquina é feita principalmente por um display LCD, com cinco botões para navegar pelo menu de operação e um botão de reset do sistema, recebendo e emitindo informações para o operador. A Figura 10 ilustra a IHM utilizada no projeto, a mesma é composta por uma tela LCD e um teclado com seis botões.

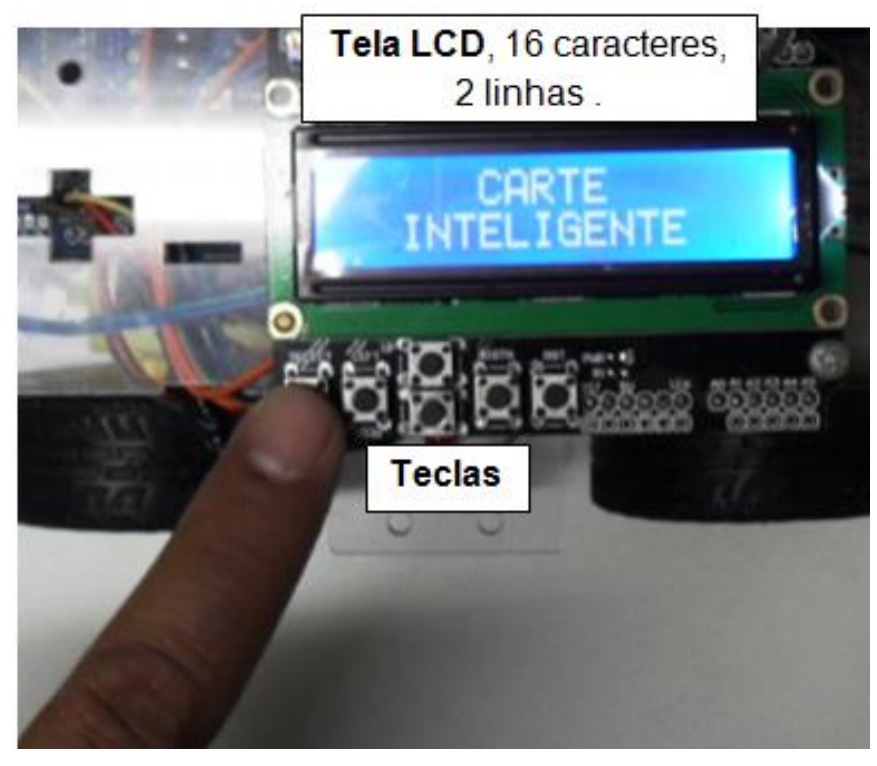

**Figura 10 – IHM, Tela LCD com seis teclas. Fonte: Autoria própria (2016).**

<span id="page-18-1"></span><span id="page-18-0"></span>2.1.5 Acionamento dos motores de corrente contínua

No acionamento dos motores foi utilizado o módulo *Motor Shield*, que possui a eletrônica necessária para comandar diversos tipos de motores e outras cargas indutivas como solenóides e relês. Com ele é possível controlar até quatro motores CC, dois servos ou dois motores de passo (Unipolar ou Bipolar). A Figura 11 mostra o módulo *Motor Shield* responsável pelo acionamento dos motores CC.

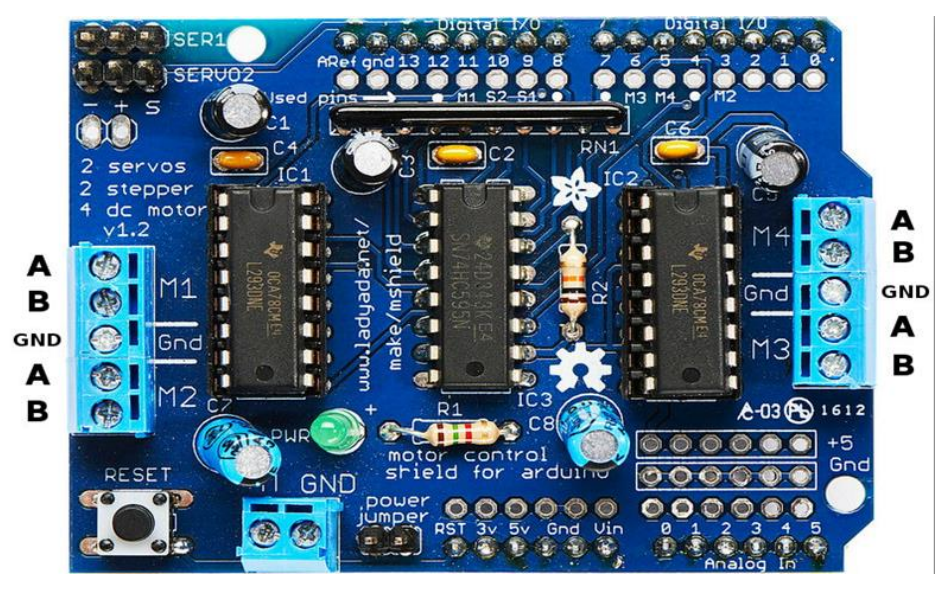

**Figura 11 – Módulo** *Motor Shield.* **Fonte: Robocore (2016).**

<span id="page-19-0"></span>Um dos seus principais componentes é o CI L293D, neste módulo contém dois, que possui internamente duas Pontes H e suporta uma corrente de saída de 600 mA por canal. É possível controlar até quatro motores CC com 600 mA cada. A Figura 12 é possível visualizar o posicionamento dos pinos do CI L293D.

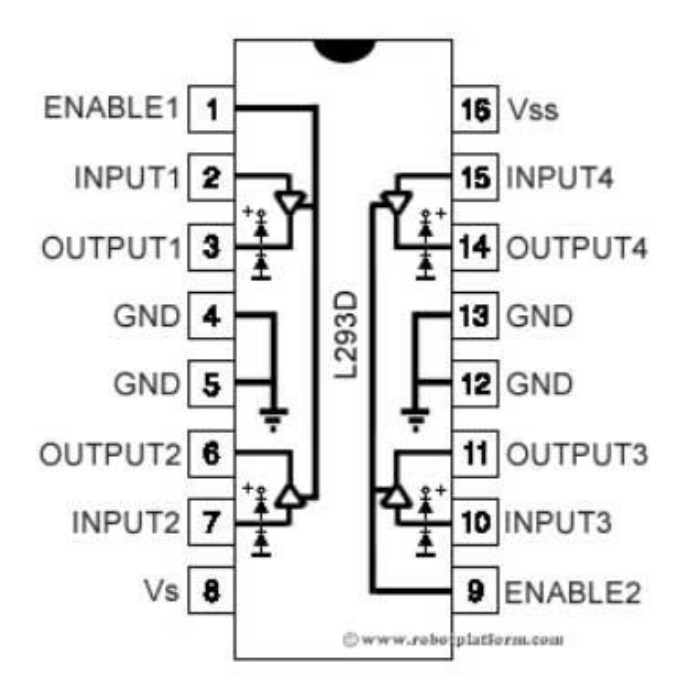

<span id="page-19-1"></span>**Figura 12 – Entradas e saídas do CI L293D. Fonte: Aishack (2014).**

#### <span id="page-20-1"></span>2.2 MONTAGEM DO PROTÓTIPO

A montagem deste protótipo foi dividida em quatro etapas distintas, pois cada conjunto de componentes é responsável por realizar atividades diferentes no funcionamento do veículo.

#### <span id="page-20-2"></span>2.2.1 Sistema motriz

O chassi do protótipo é composto por quatro motores CC, quatro rodas emborrachadas acopladas nos eixos dos motores e duas chapas de acrílico com furações para fixação dos componentes. A Figura 13 ilustra a posição de fixação dos motores CC e rodas emborrachadas no chassi, este conjunto é responsável pela tração do veículo.

<span id="page-20-0"></span>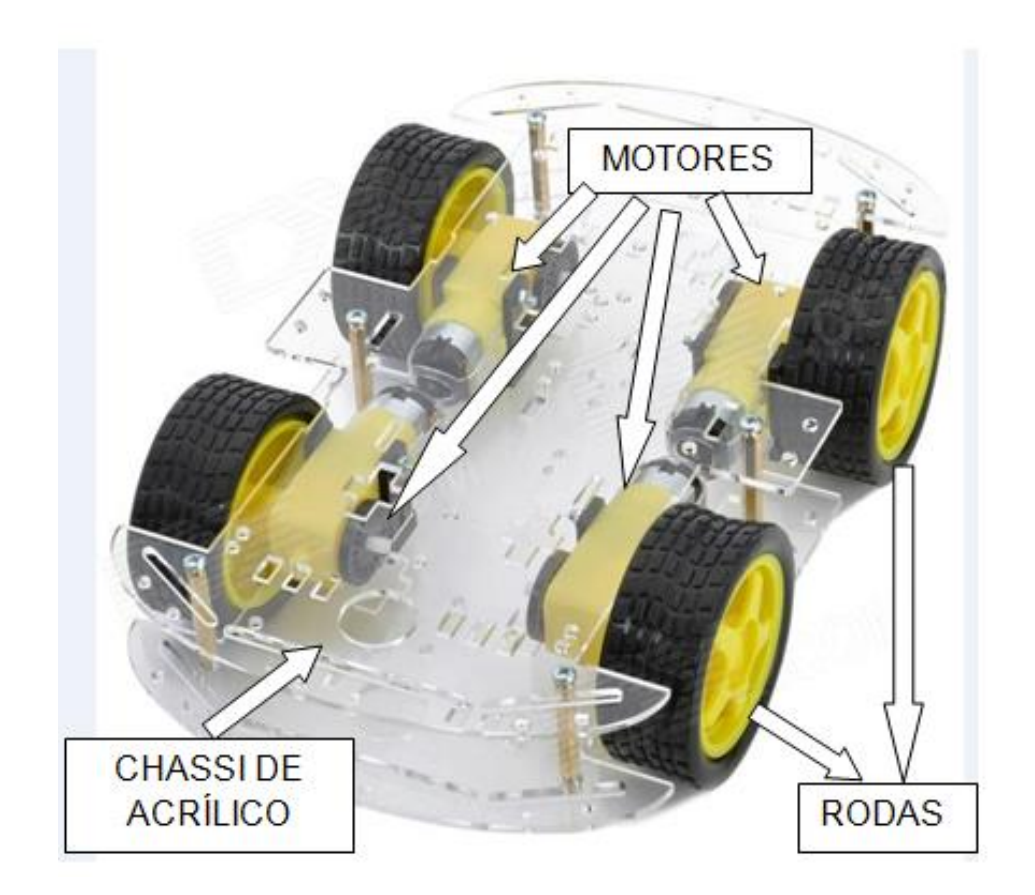

**Figura 13 – Chassi de acrílico, Motores CC, Rodas. Fonte: Autoria própria (2016).**

#### <span id="page-21-1"></span>2.2.2 Sensores que identificam a fita-guia

Estes sensores do modelo TCRT5000 posicionados na parte central do protótipo, identificam a fita demarcada no solo, passando informações referente ao posicionamento do veículo no trajeto estabelecido. Na Figura 14 estão destacados os sensores que detectam a fita-guia.

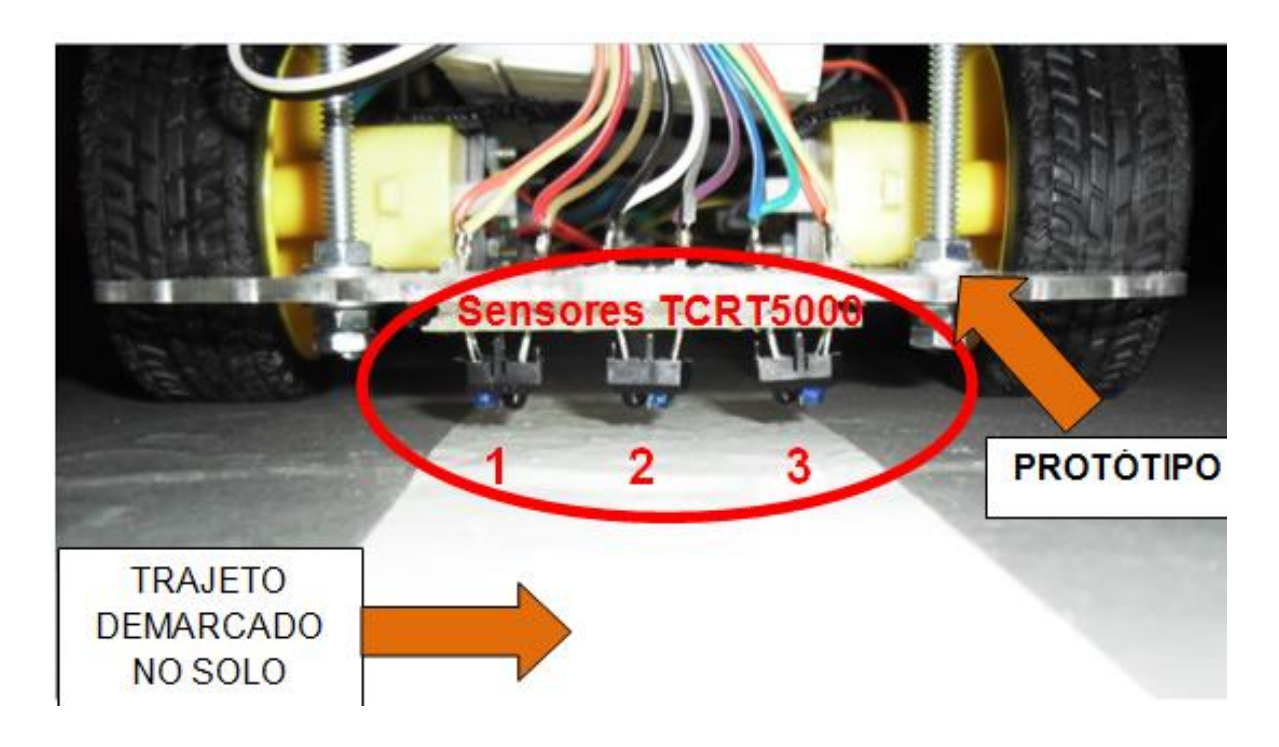

**Figura 14 –Três sensores que detectam a fita-guia. Fonte: Autoria própria (2016).**

<span id="page-21-2"></span><span id="page-21-0"></span>2.2.3 Sensores que identificam as bifurcações

Os sensores TCRT5000 posicionados nas laterais da estrutura, detectam as bifurcações, auxiliando na tomada de decisão para percorrer o trajeto selecionado pelo operador. A Figura 15 mostra a posição dos sensores de luz infravermelha que detectam as bifurcações.

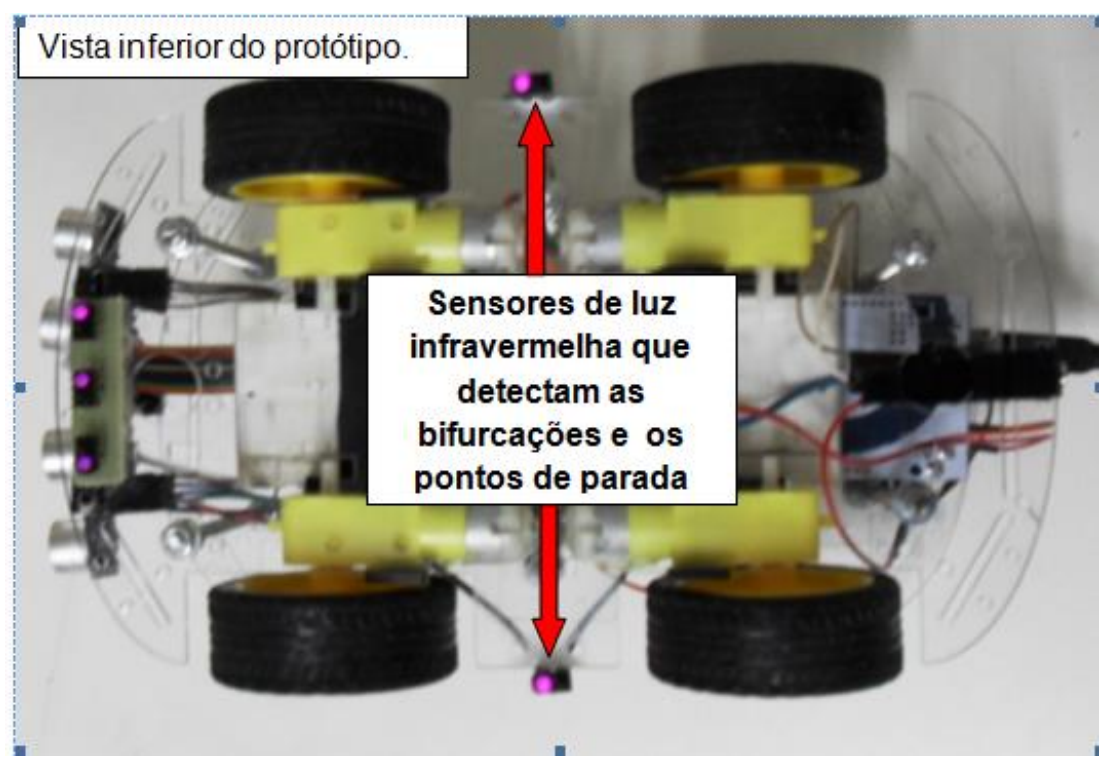

**Figura 15 –Dois sensores que detectam bifurcações. Fonte: Autoria própria (2016).**

<span id="page-22-1"></span><span id="page-22-0"></span>2.2.4 Posição dos sensores de ultra som

Os sensores de ultra som posicionados na parte frontal do veículo, fazem a detecção de possíveis obstáculos em rota de colisão. A Figura 16 mostra onde os sensores de ultra som foram fixados.

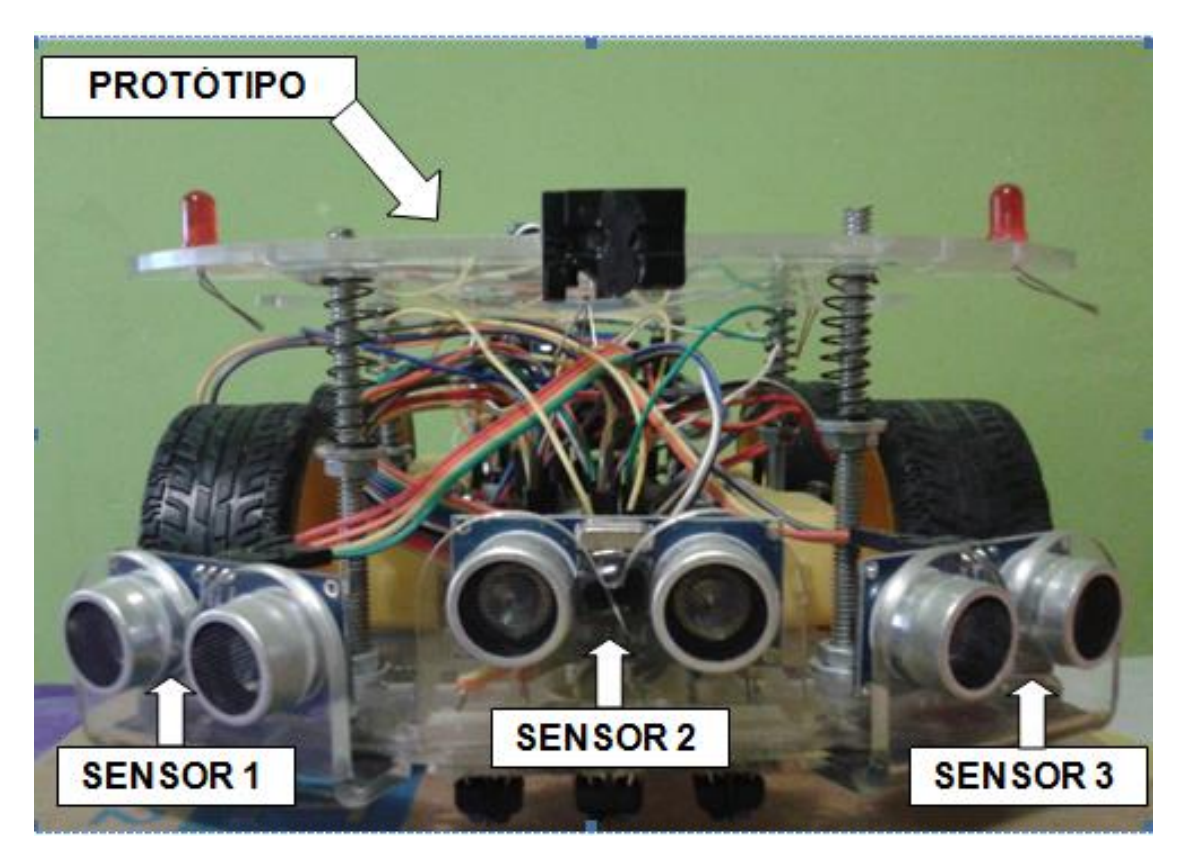

**Figura 16 –Posição dos Sensores de ultra-som. Fonte: Autoria própria (2016).**

#### <span id="page-23-1"></span><span id="page-23-0"></span>2.3 TRAJETOS ONDE FORAM REALIZADOS OS TESTES

Nos trajetos elaborados para testar o desempenho do VGA, foi utilizado uma fita de PVC como fita-guia, foram demarcados dois tipos de trajeto para efetuar os devidos testes com o protótipo.

<span id="page-23-2"></span>2.3.1 Trajeto sinuoso para testes

Inicialmente com o objetivo de testar o comportamento do protótipo em diferentes situações, curvas, retas, foi elaborado um trajeto simulando estas situações.

Com um trajeto sinuoso foi possível perceber a necessidade de aperfeiçoar a execução das curvas pelo veículo, pois em curvas acentuadas o protótipo ficava instável. Na solução deste problema foi utilizado o controle de velocidade ( PWM ) da biblioteca "AF\_MOTOR", possibilitando variar a velocidade do veículo no

momento em que esta se deslocando em linha reta, e quando esta contornando uma curva, ele permite reduzir a velocidade de rotação dos motores na execução das curvas, houve uma melhora na performance do veículo, sendo capaz de contornar todas as curvas deste trajeto. A Figura 17 mostra o trajeto sinuoso elaborado para testes.

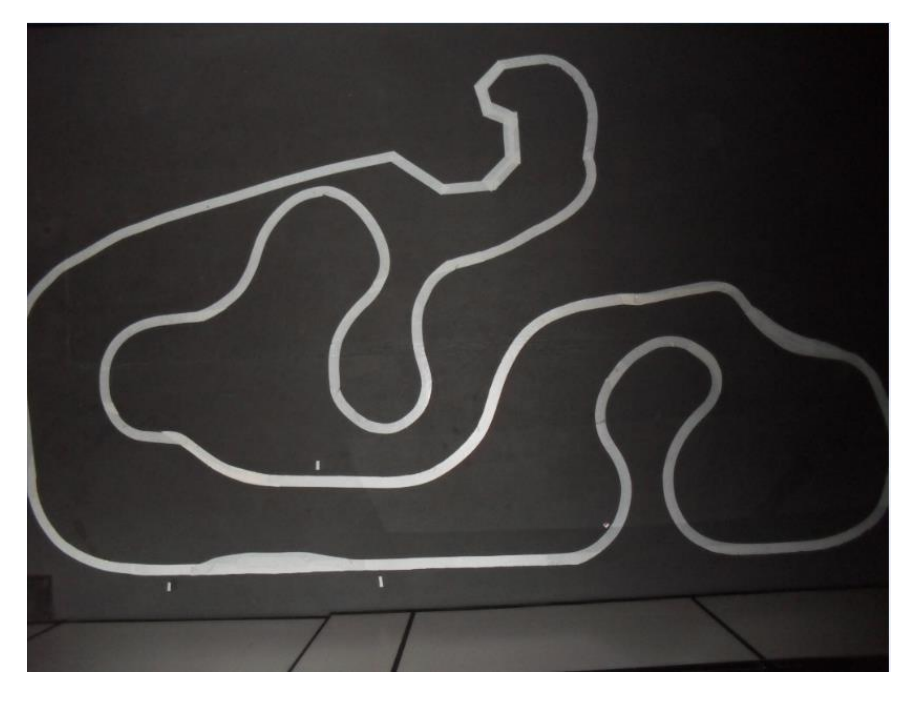

**Figura 17 – Simulação de um trajeto sinuoso. Fonte: Autoria própria (2016).**

<span id="page-24-1"></span><span id="page-24-0"></span>2.3.2 Trajeto simulando um *layout* industrial

Com o objetivo de representar um trajeto conectando diferentes setores de uma indústria, foi elaborado um trajeto com curvas e retas padronizadas. A idéia é simular a conexão entre o estoque geral de suprimentos, com uma célula de produção contendo três pontos de descarga de suprimentos ilustrado na Figura 18.

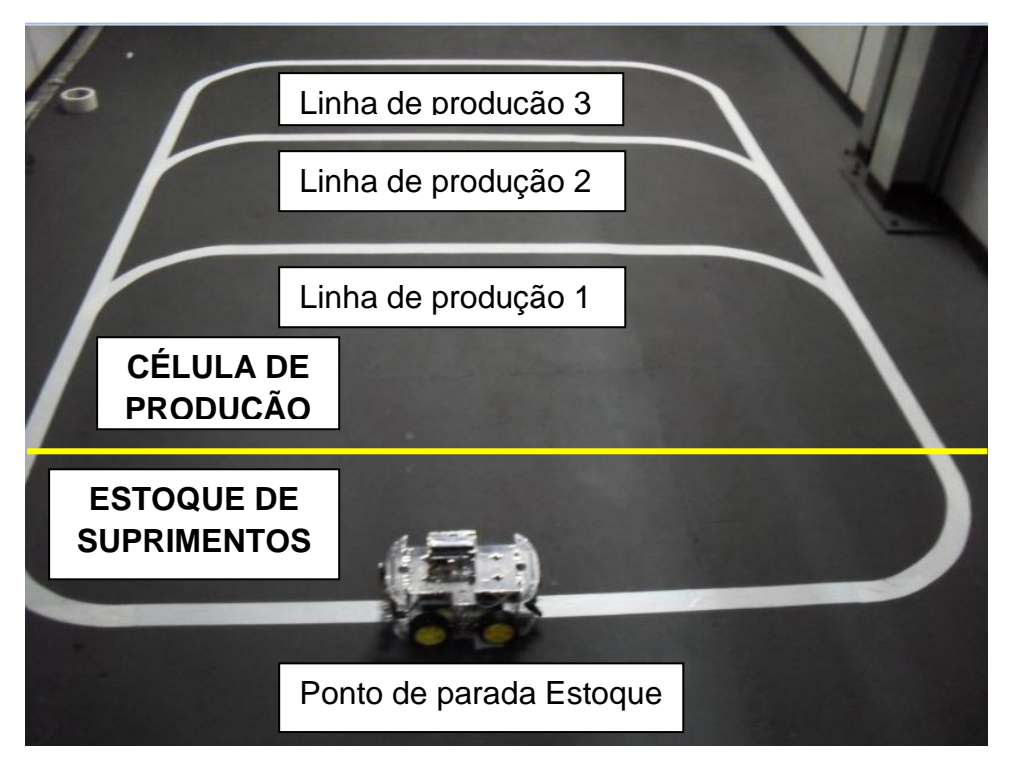

**Figura 18 – Simulação de um trajeto interligando o estoque e as linhas de produção. Fonte: Autoria própria (2016).**

<span id="page-25-0"></span>O protótipo é capaz de se deslocar do ponto de abastecimento localizado no estoque de suprimentos, para qualquer ponto de descarga localizados na célula de produção com autonomia, realizando as curvas e contornando o caminho definido pela fita-guia.

### <span id="page-25-1"></span>2.4 FINALIDADE DO PROTÓTIPO NA CÉLULA DE PRODUÇÃO

A atividade que demanda mais tempo do operador logístico em sua rotina diária, é o deslocamento partindo do estoque geral. Esta atividade consiste em empurrar os carrinhos com frascos e outros suprimentos até as células de produção, onde estão as máquinas que utilizam os insumos na transformação do produto final.

Deste modo, a idéia deste projeto é atacar esta oportunidade, o veículo executa o transporte dos insumos entre as instalações de uma empresa. A Tabela 1 mostra as atividades realizadas pelo operador logístico e seu respectivo tempo de execução.

| <b>SEQUÊNCIA</b>                     | <b>ATIVIDADE</b>                                                                       | <b>TEMPO DE EXECUÇÃO</b> |  |
|--------------------------------------|----------------------------------------------------------------------------------------|--------------------------|--|
|                                      |                                                                                        | (Minutos)                |  |
| 1                                    | Verificar a localização do suprimento no<br>estoque geral via sistema ERP.             | $2^{\prime}$             |  |
| $\overline{2}$                       | Buscar o suprimento onde o mesmo<br>está localizado.                                   | 5'                       |  |
| 3                                    | Trazer o suprimento para a ante-sala e<br>tratá-lo. (Retirar o pó e abrir as caixas).  | 4'                       |  |
| $\overline{4}$                       | Se deslocar com suprimento até a<br>célula de produção onde o mesmo será<br>utilizado. | 7'                       |  |
| 5                                    | Retornar ao estoque geral.                                                             | 6'                       |  |
| TEMPO TOTAL DE EXECUÇÃO = 24 minutos |                                                                                        |                          |  |

**Tabela 1 – Tempo de execução das atividades realizadas pelo operador logístico.**

**Fonte: Autoria própria (2016).**

Na Tabela 2 pode ser observado uma redução no tempo total de execução do ciclo de abastecimento, em caso de uma futura implementação do projeto.

| <b>SEQUÊNCIA</b>                     | <b>ATIVIDADE</b>                                                                      | <b>TEMPO DE EXECUÇÃO</b> |
|--------------------------------------|---------------------------------------------------------------------------------------|--------------------------|
|                                      |                                                                                       | ( Minutos)               |
| 1                                    | Verificar a localização do suprimento no<br>estoque geral via sistema ERP.            | $2^{\prime}$             |
| $\overline{2}$                       | Buscar o suprimento onde o mesmo<br>está localizado.                                  | 5'                       |
| 3                                    | Trazer o suprimento para a ante-sala e<br>tratá-lo. (Retirar o pó e abrir as caixas). | 4'                       |
| 4                                    | Inserir a caixa em cima do protótipo e<br>selecionar o ponto de destino.              | 1'                       |
| TEMPO TOTAL DE EXECUÇÃO = 12 minutos |                                                                                       |                          |

**Tabela 2 – Tempo de execução das atividades realizadas pelo operador logístico no caso de uma futura implementação do projeto.**

**Fonte: Autoria própria (2016).**

Como observamos nas tabelas 1 e 2, o protótipo executa a atividade que demanda mais tempo no ciclo de abastecimento realizado pelo operador logístico, reduzindo o tempo de execução de um ciclo de abastecimento das células de produção, aumentando a produtividade dos operadores da área logística.

O protótipo inicia o processo de abastecimento de carga no estoque de suprimentos, após o operador inserir a carga no veículo, o protótipo se desloca até o ponto selecionado, deverá ter uma velocidade compatível a norma VDI 2510 que é de 1 m/s (3,6 Km/h). Deve ser capaz de detectar possíveis obstáculos que possam surgir a sua frente quando estiver em movimento, parar sem colidir contra os mesmos e decidir qual caminho a seguir ao passar pelas bifurcações para chegar ao ponto selecionado.

#### <span id="page-27-0"></span>2.5 PROGRAMAÇÃO DOS MICROCONTROLADORES

Para elaborar o código fonte foi necessário se aprofundar na linguagem de programação utilizada pelos microcontroladores, no caso a linguagem "C", tal aprofundamento consiste em saber como utilizar as funcionalidades do ambiente de

desenvolvimento (IDE), desenvolver um fluxograma especificando as etapas do processo no qual o protótipo poderá ser implementado.

O fluxograma da Figura 19 mostra a dinâmica do protótipo atuando no processo.

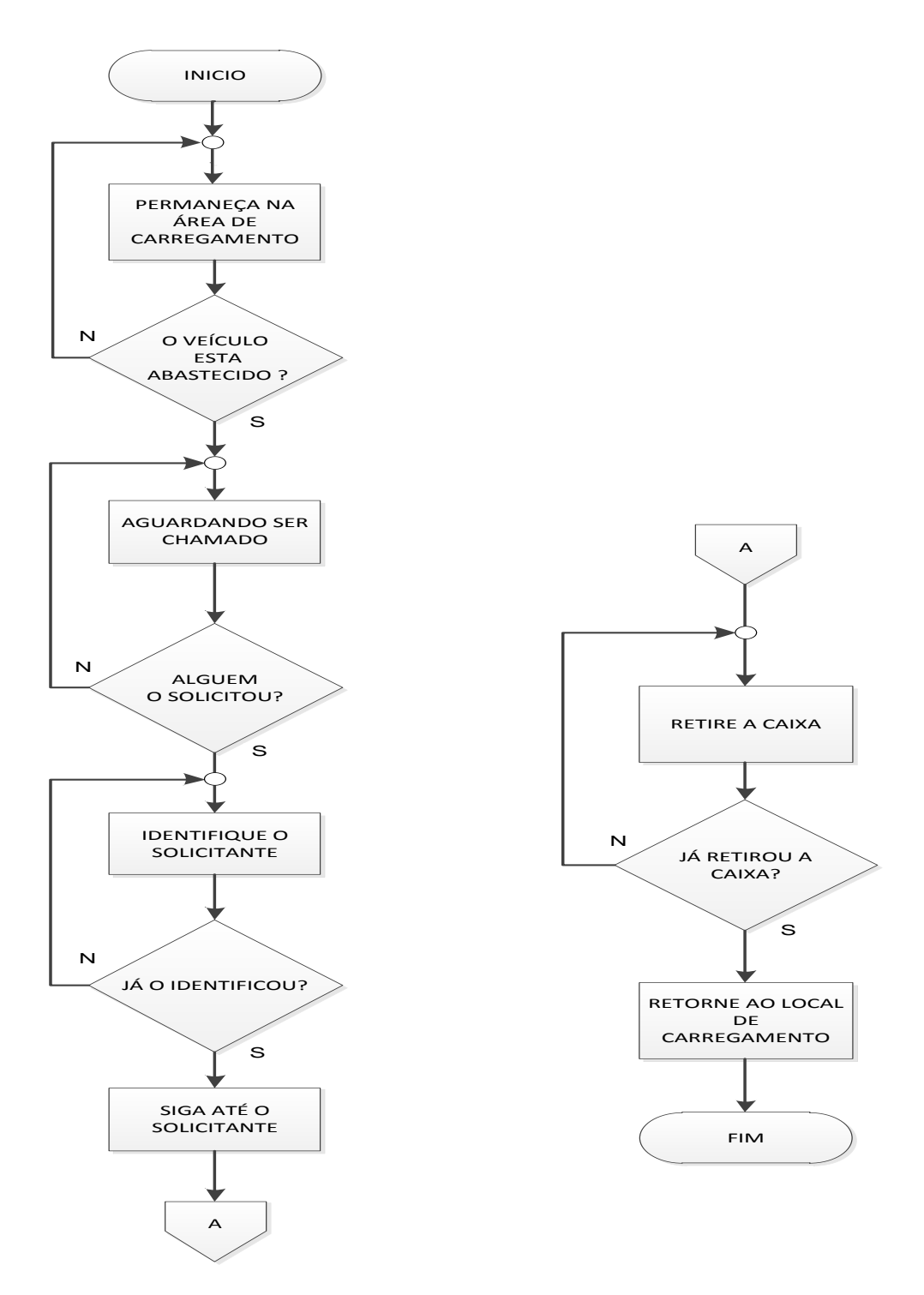

<span id="page-28-0"></span>**Figura 19 – Fluxograma representando o processo. Fonte: Autoria própria (2016).**

#### <span id="page-29-1"></span>2.6 FRAGMENTAÇÃO DO ALGORITIMO IMPLEMENTADO

Para facilitar a programação dos microcontroladores, o funcionamento do protótipo foi dividido em etapas. A Figura 20 ilustra como foi dividido o algoritimo implementado afim de solucionar a problemática proposta.

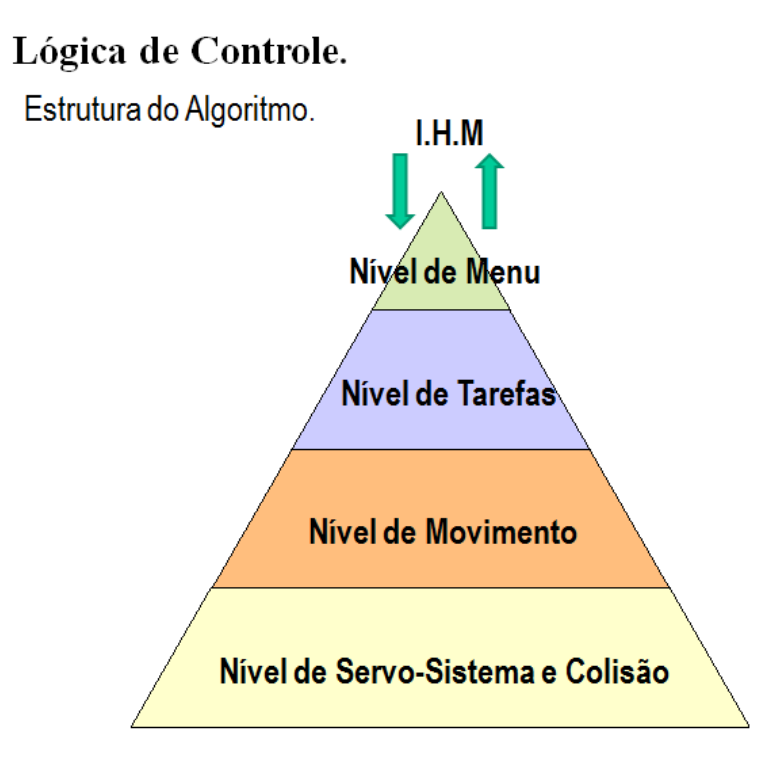

**Figura 20 – Pirâmide que representa como o código fonte foi fragmentado. Fonte: Autoria própria (2016).**

<span id="page-29-0"></span>O código fonte foi dividido em cinco níveis de controle sendo eles: nível de colisão, nível de servo sistema, nível de movimento, nível de tarefa e nível de menu.

#### <span id="page-29-2"></span>2.6.1 Nível de colisão

Este código é para garantir que o protótipo não venha a colidir com obstáculos que estejam em seu trajeto, ele foi implementado em um microcontrolador dedicado a calcular a distância entre o AGV e possíveis obstáculos que surgirem no seu caminho. O microcontrolador UNO tem a responsabilidade de avisar o controlador principal se há algum objeto que possa causar uma colisão,

assim garantindo a segurança na operação do protótipo. A Figura 21 ilustra a interação dos dispositivos que compõem o sistema de detecção de obstáculos.

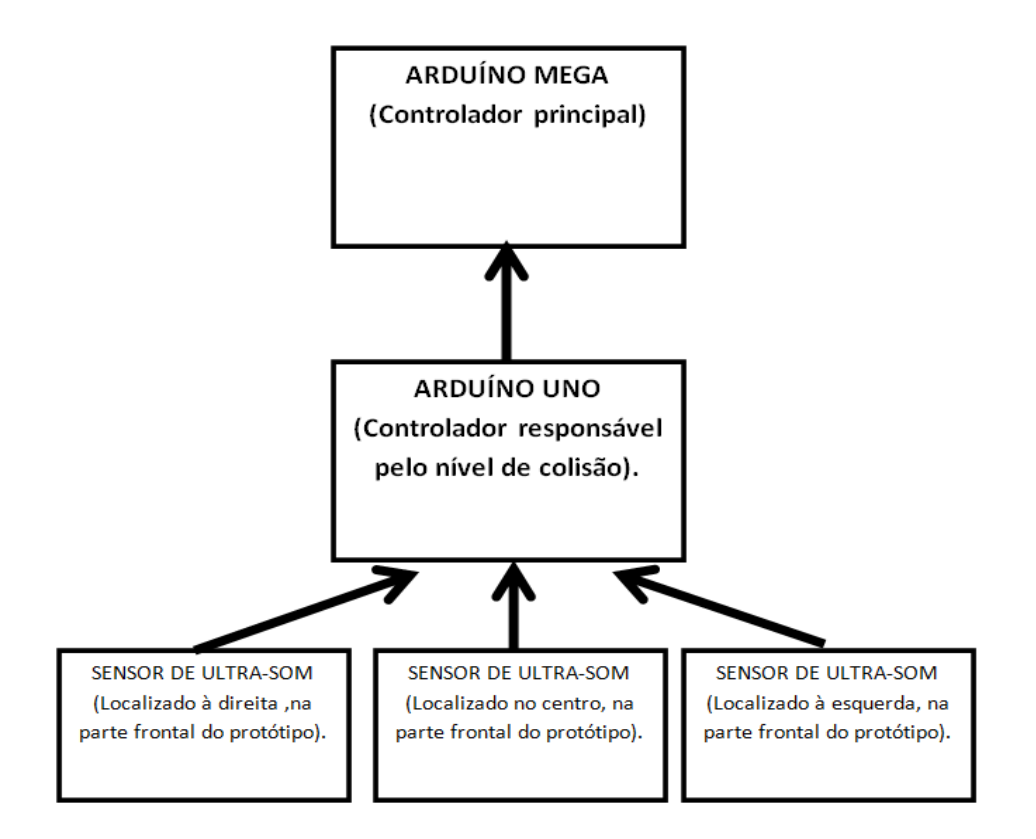

**Figura 21 – Topologia dos dispositivos que compõem o nível de colisão. Fonte: Autoria própria (2016).**

<span id="page-30-0"></span>O algoritmo ilustrado na Figura 22, implementado no microcontrolador Arduíno UNO, se resume em informar ao microcontrolador Arduíno MEGA a presença de um obstáculo em sua frente, oferecendo risco de colisão.

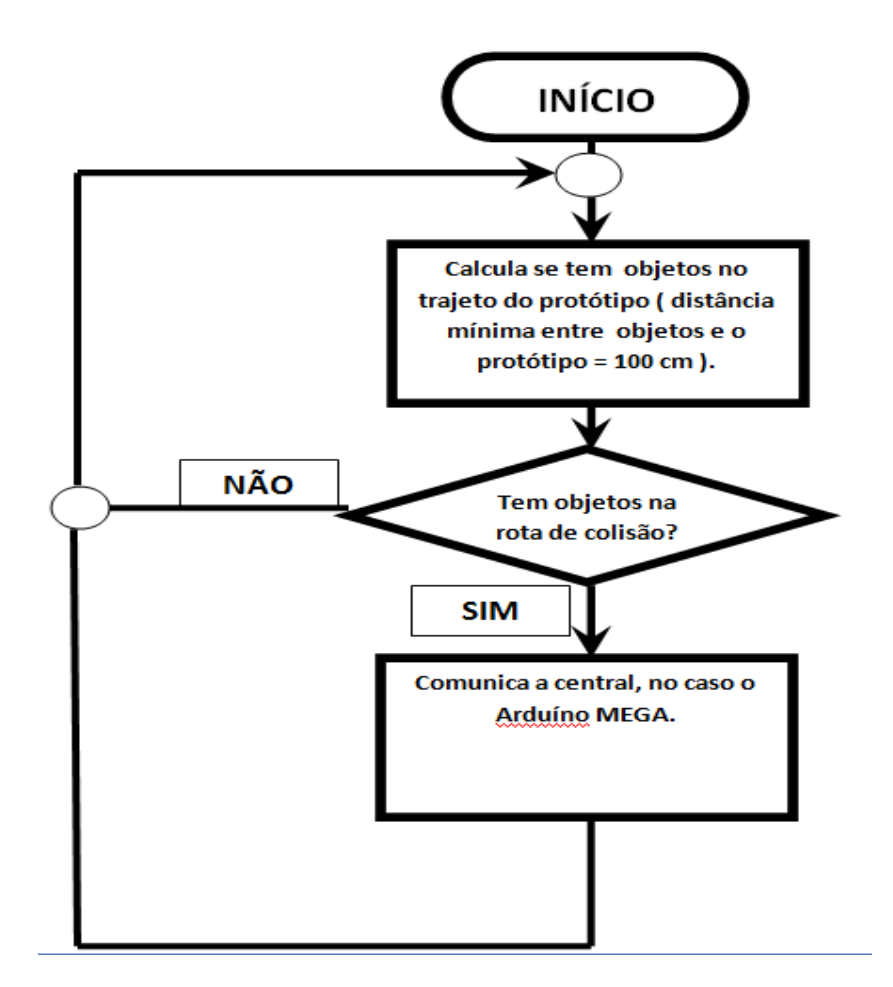

**Figura 22 – Algoritimo do Nível de Colisão. Fonte: Autoria própria (2016).**

#### <span id="page-31-1"></span><span id="page-31-0"></span>2.6.2 Nível de servo sistema

Este código está relacionado ao controle de velocidade e sentido de rotação dos motores CC, na biblioteca utilizada é preciso inserir estes dois parâmetros no acionamento de cada motor. Sendo um para velocidade *"Set Speed"* com 256 opções de velocidade em uma escala de 0 à 255, e outro para sentido de rotação *"Run"* com duas opções de movimento *"FORWARD"* e *"BACKWARD"*, e uma opção de eixo travado *"REALEASE.* As linhas de código a seguir mostram os parâmetros necessários para acionar os motores CC.

```
motor _DE.setSpeed ( 255 * velocidadenaReta / 100 ) 
motor _DE.run (FORWARD )
```
#### <span id="page-32-1"></span>2.6.3 Nível de movimento

As funções deste código fazem que os motores acionados simultaneamente movimentam o veículo. As linhas de código a seguir mostra uma condição *"while"* que permite a execução do movimento do veículo somente na ausência de obstáculos em rota de colisão.

```
While ( detectadoObstaculo ( ) == true )
```

```
{ pareCarro ( ) ; delay ( 4000 ) ; }
```
O veículo é capaz de realizar quatro movimentos distintos, sendo:

- a) Frente;
- b) Trás;
- c) Curva para Direita;
- d) Curva para esquerda;

A Figura 23 ilustra o sentido de rotação de cada motor, que são acionados simultaneamente movimentando o veículo pra frente.

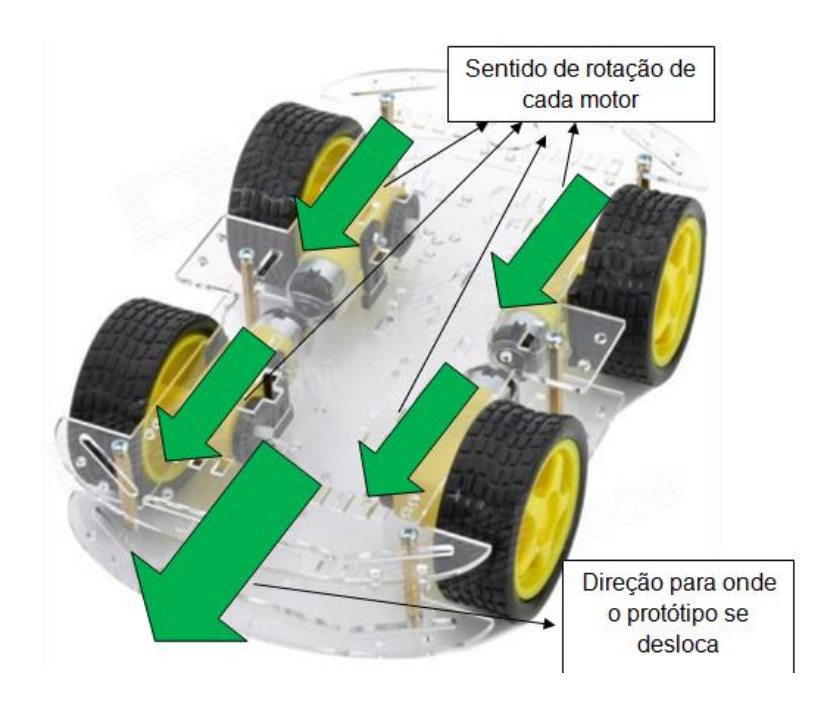

<span id="page-32-0"></span>**Figura 23 – Movimentando para frente. Fonte: Autoria própria (2016).**

A Figura 24 ilustra o sentido de rotação de cada motor, movimentando o protótipo para trás.

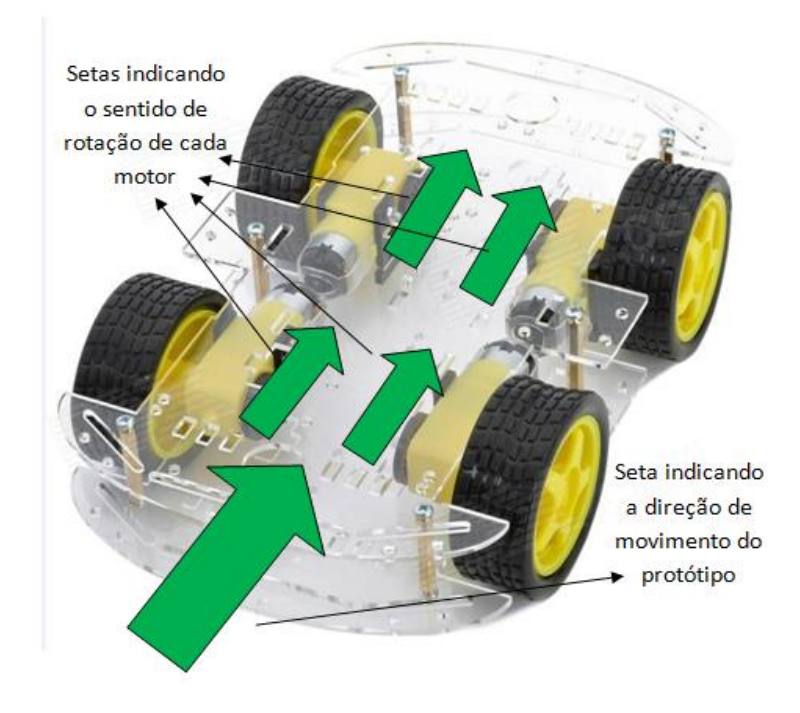

**Figura 24 – Movimentando para trás. Fonte: Autoria própria (2016).**

<span id="page-33-0"></span>Para contornar as curvas o veículo é capaz de girar em torno do seu próprio eixo no sentido horário (Curva para Direita) e no sentido anti-horário (Curva para Esquerda). A Figura 25 ilustra os motores sendo acionados girando o veículo no sentido anti-horário.

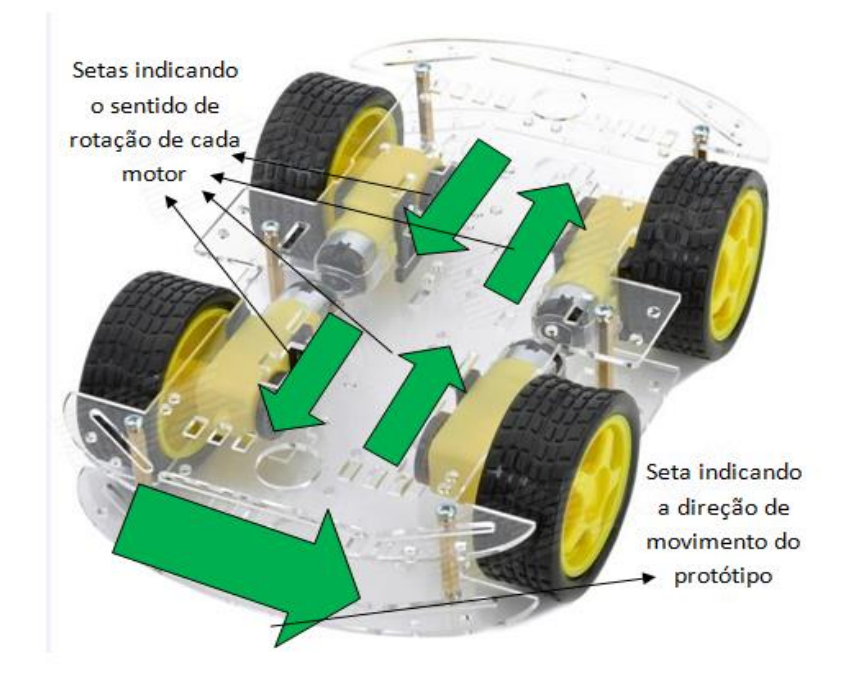

**Figura 25 – Sentido anti-horário. Fonte: Autoria própria (2016).**

<span id="page-34-0"></span>A Figura 26 ilustra a combinação de acionamentos deslocando o veículo no sentido horário.

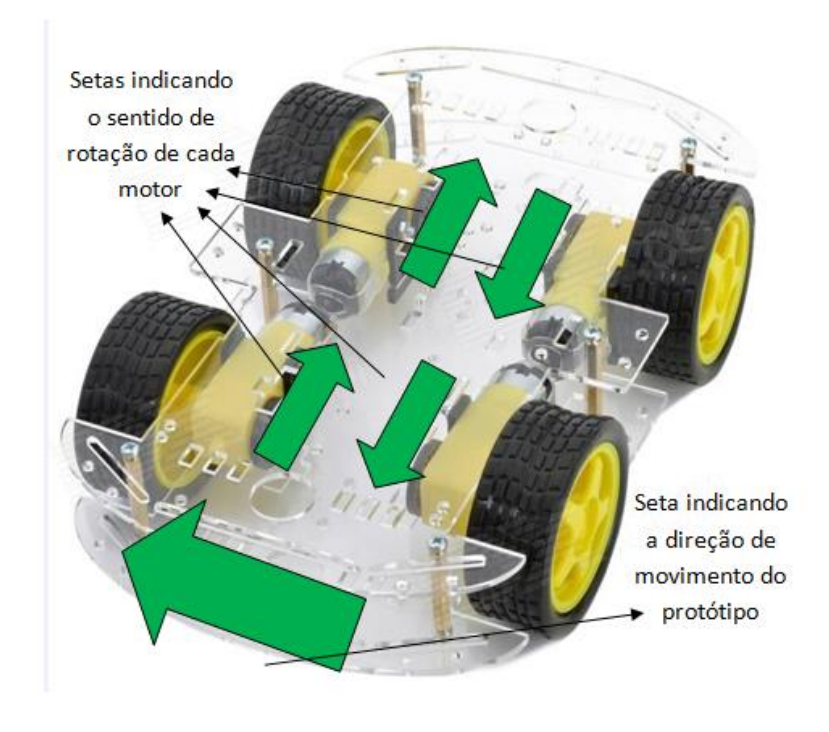

<span id="page-34-1"></span>**Figura 26 – Sentido horário. Fonte: Autoria própria (2016).**

#### <span id="page-35-1"></span>2.6.4 Nível de tarefas

O funcionamento do protótipo esta divido em estados, assim separando a sequência de atividades que o veículo executa em cada tipo de trajeto, a função desenvolvida contém uma lógica de execução que desloca o protótipo até o ponto selecionado. A Figura 27 mostra um fluxograma que representa uma das principais funções do nível de tarefas.

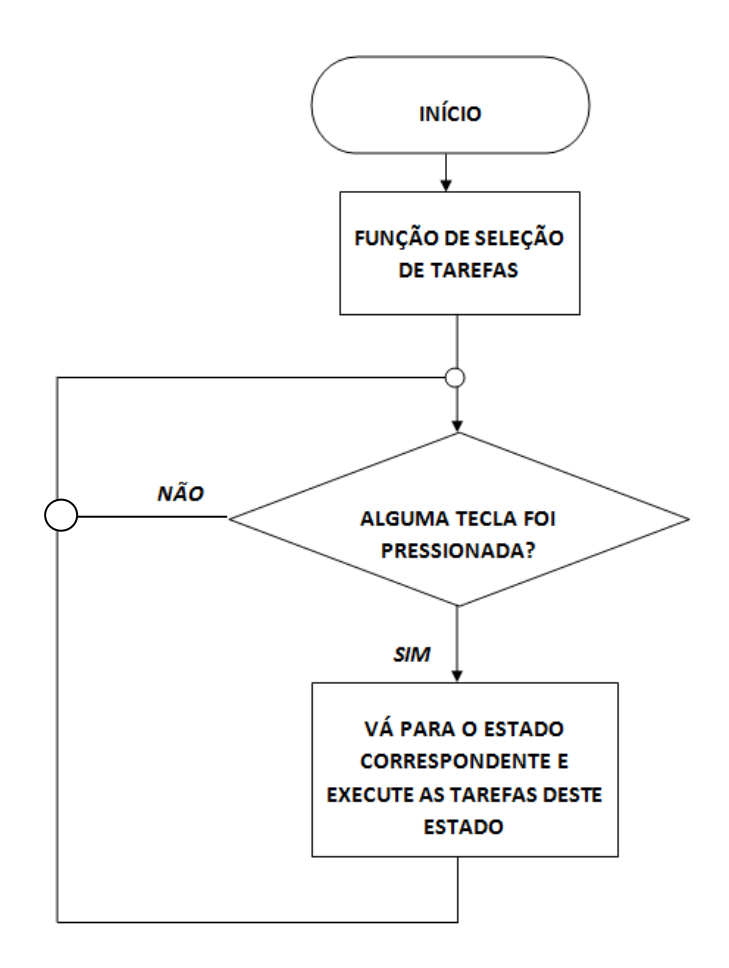

**Figura 27 – Fluxograma função seleção de tarefas. Fonte: Autoria própria (2016).**

#### <span id="page-35-2"></span><span id="page-35-0"></span>2.6.5 Nível de interface com o operador

Nesta etapa de controle os dados recebidos pelo operador são tratados, e as devidas ações para executar as tarefas propostas são executadas. A dinâmica de navegação no menu principal é declarada antes mesmo da execução do *loop* principal. A Figura 28 ilustra o ciclo de execução dos microcontroladores.

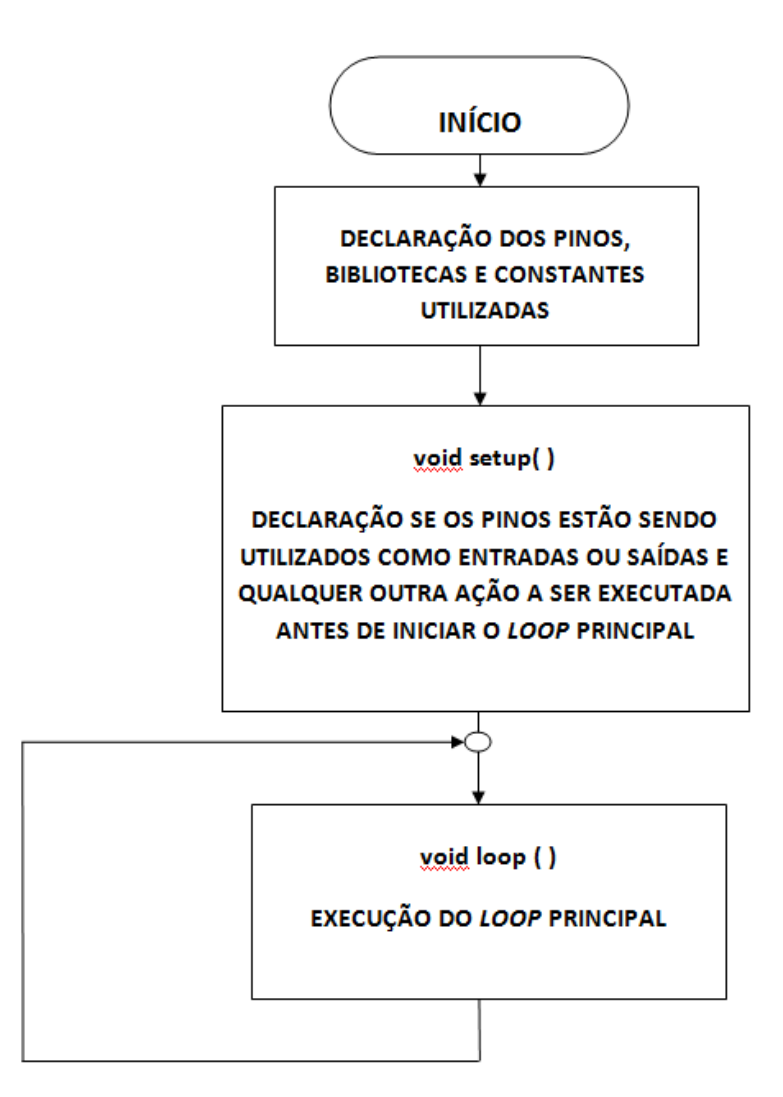

**Figura 28 – Fluxograma que representa o ciclo de execução dos microcontroladores utilizados neste projeto. Fonte: Autoria própria (2016).**

<span id="page-36-0"></span>Este código é responsável em receber os sinais enviados pela IHM e executar a tarefa correspondente, viabilizando uma sintonia perfeita entre homem e máquina. A Figura 29 mostra o fluxograma de uma das principais funções deste nível de controle.

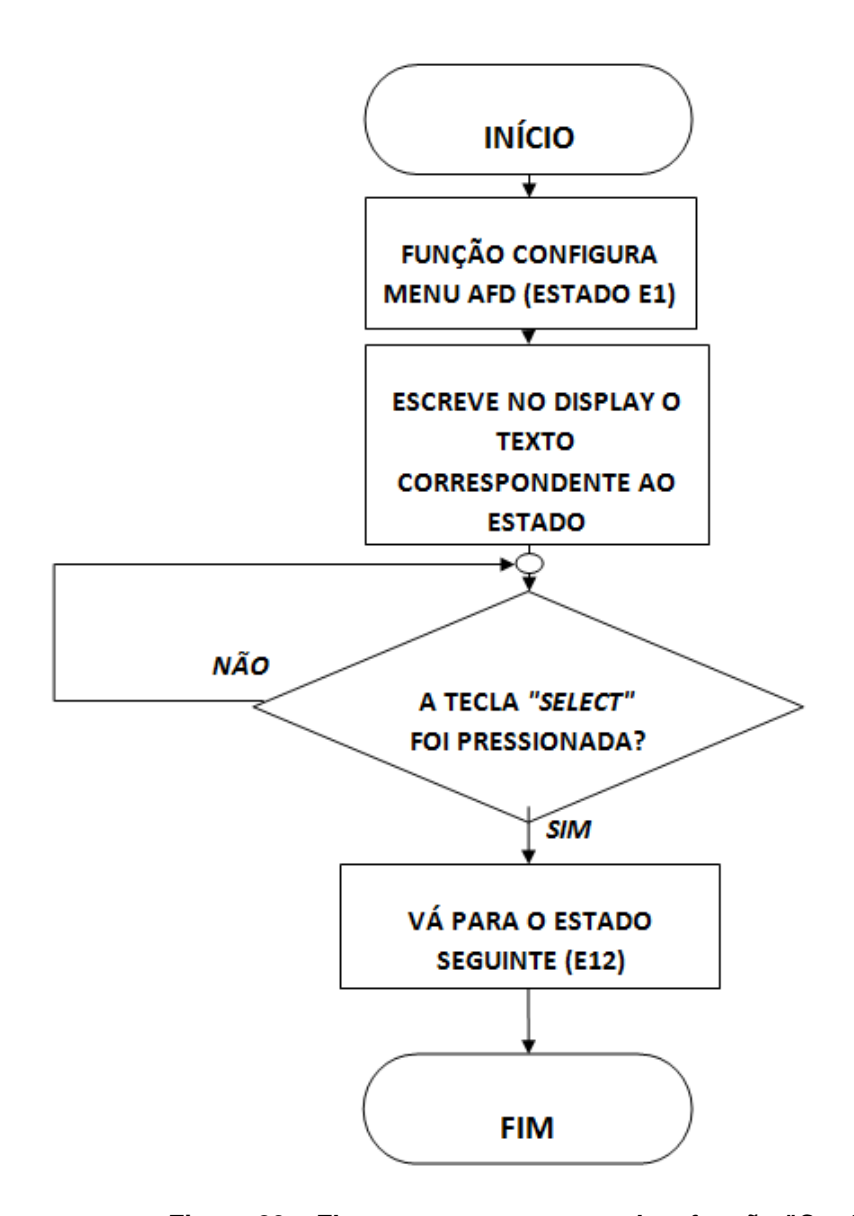

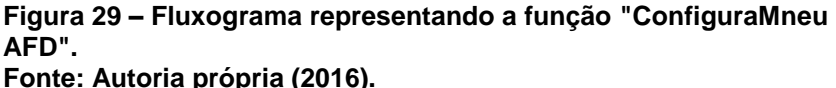

<span id="page-37-0"></span>Na função chamada *"void setup"* que é o momento onde são definidos quais os pinos utilizados como entradas, quais são utilizados como saídas, características de *hardware,* e neste projeto foi definido a dinâmica do funcionamento do menu de operação, estas definições serão validas durante toda a execução do *loop* principal.

Na teoria dos autômatos, um sub-tópico da ciência da computação teórica, um autômato finito determinístico conhecido como AFD, representa os diferentes estados finitos de uma máquina. A Figura 30 ilustra o AFD que representa a dinâmica de navegação no menu principal implementado neste projeto, esta ferramenta auxilia na operação do sistema.

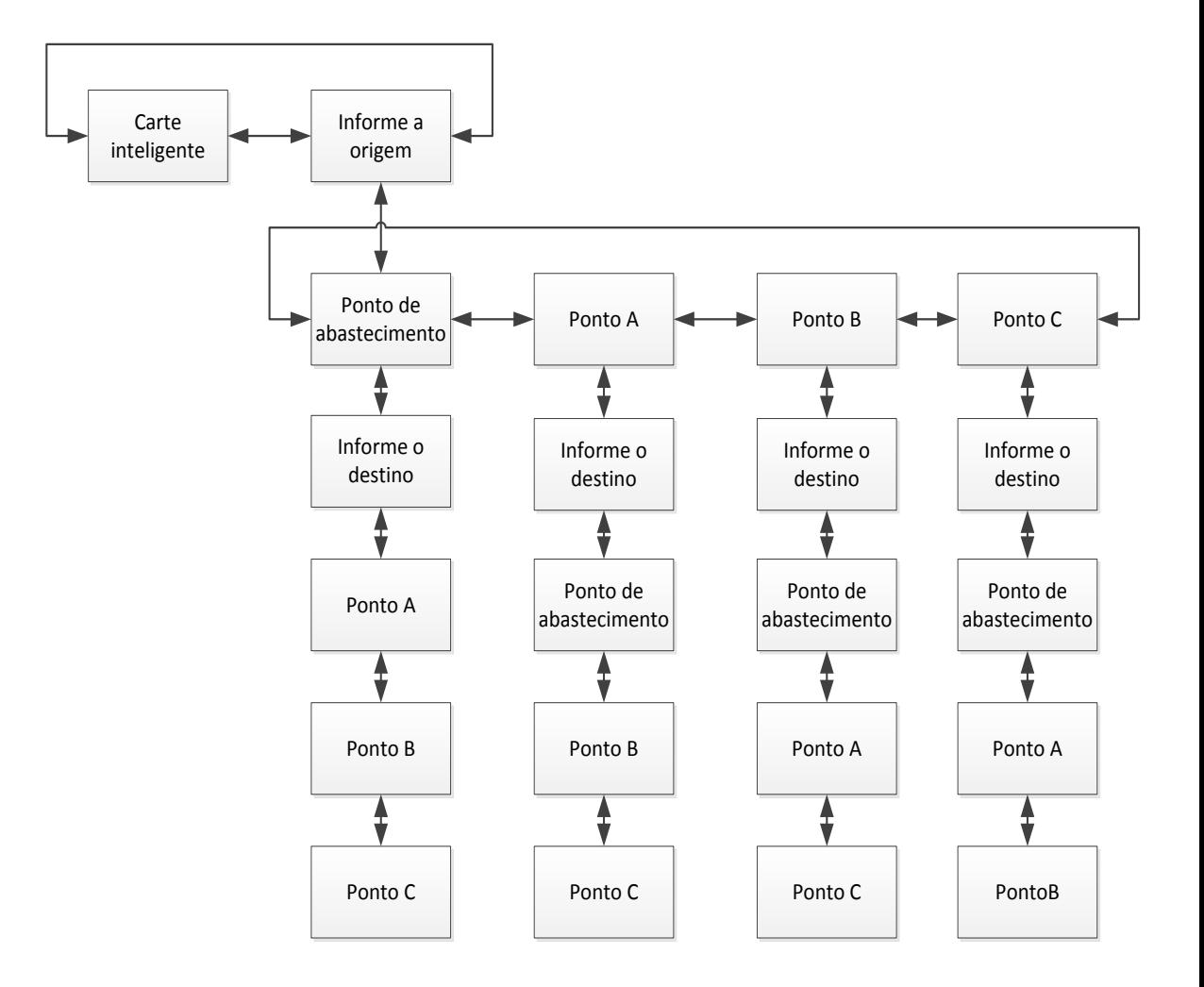

<span id="page-38-0"></span>**Figura 30 – Como navegar no menu principal ( AFD ). Fonte: Autoria própria (2016).**

## <span id="page-39-0"></span>**3 CONCLUSÕES**

Este projeto exigiu um aprofundamento no estudo de sistemas embarcados, ou seja, dos elementos de *hardware* dedicados e integrados, específicos para este tipo de sistema, bem como dos diferentes métodos de navegação usualmente utilizados.

Optou-se por utilizar o método de navegação ótico devido a:

a) flexibilidade na alteração de trajetos;

b) simplicidade na construção do trajeto, a partir da aplicação de uma fita sem a necessidade de alterar-se o *lay-out* da indústria;

c) custo reduzido na implementação do projeto experimental.

Notadamente a solução escolhida é eficaz, o protótipo é capaz de se deslocar com autonomia nos trajetos desenvolvidos para execução dos testes práticos, percorrendo os pontos demarcados com autonomia e segurança, evitando colisões com objetos que surgiam no trajeto estabelecido, os resultados foram positivos, o protótipo detecta os obstáculos a sua frente, para antes de ocorrer uma colisão, segurança é de suma importância neste tipo de equipamento operando no meio industrial.

O menu de operação implementado possibilita ao operador escolher os pontos de descarga de acordo com a necessidade do processo fabril. As indústrias estão buscando métodos de tornar os seus funcionários cada vez mais produtivos, visando minimizar o custo de transformação de seus produtos, automatização de transporte interno de cargas se encaixa neste cenário, com a metodologia de controle utilizada neste projeto obteve-se resultados positivos nos testes realizados em trajetos simulados, o deslocamento é a atividade que demanda mais tempo na rotina de atividades do operador, com o protótipo executando esta atividade, o funcionário poderá realizar outras atividades sendo mais produtivo para a empresa.

Com isso nota-se que os objetivos foram alcançados e os resultados obtidos viabilizam uma futura implementação deste projeto.

#### <span id="page-40-0"></span>3.1 MELHORIAS NO PROTÓTIPO

Como medidas de melhoria no projeto aqui proposto, tendo-se em vista uma futura implementação, pode-se enumerar alguns itens que mereceriam maior atenção:

a) Construção de um protótipo em tamanho real com a substituição do conjunto motriz por um real, diferente do utilizado no protótipo, específico para modelos de pequena escala;

b) Implementar uma fonte de alimentação independente para o sistema, com autonomia aceitável para a futura aplicação, e sistema de recarga em campo;

c) Implementação de um sistema de gerenciamento *online* para monitoramento a distância, podendo o veículo ser gerenciado a partir de um único ponto, com supervisão permanente em todo o trajeto;

d) Desenvolvimento de uma estratégia para que o veículo possa desviar dos obstáculos e não esperar que os obstáculos saiam do trajeto evitando assim prejuízos com obstáculos estáticos em sua trajetória.

Com estas alterações o protótipo terá características que potencializam sua performance na execução de tarefas que envolvam translado de cargas e suprimentos.

#### **REFERÊNCIAS**

AGVS. **Norma Regulamentadora**, 2013. Disponível em: <http://www.agvs.com.br/seguranca.html>. Acesso dia 05 Set 2016.

FELICIANO, FURLAN E HIGA, 1998. **Engenharia da Informação, metodologias, técnicas e ferramentas**, São Paulo, 1998.

GEORGINI, 2014. **Descrição e Implementação de Sistemas Sequenciais com PLCs**, São Paulo, 2014.

MCROBERTS, Michael, 2011. **Arduino Básico**, 453p. 1.ed. São Paulo‐SP‐ Brasil:Novatec.

MORAES E CASTRUCCI, 2007. **Engenharia de Automação Industrial**, livro. Editora LTC, São Paulo, 2007.

PROJETO. LOCATELLI, Everton, 2009.D**esenvolvimentodeumsistemade detecção de posição para AGV.** Disponível em: < http://tcceeulbra.synthasite.com/resources/TCC/2009-2/DESENVOLVIMENTO-DE-UM-SISTEMA-DE-DETECCAO-DE-POSICAO-PARA-AGV-EVERTON-LOCATELLI-2009-2.pdf>. Acesso dia 10 Jul 2016.

VISHAY. **Reflective Optical Sensor with Transistor Output**, 2012. Disponível em: < http://www.vishay.com/docs/83760/tcrt5000.pdf>. Acesso dia 17 Jun 2016.

WEB, **Arduino Mega 2560 Pinout**, 2014 Disponível em: <http://www.electroschematics.com/7963/arduino-mega-2560-pinout/>. Acesso dia 2 Set 2016.

WEB, **CI L293D**, 2014. Disponível em< http://www.aishack.in/tutorials/l293d-anhbridge/>, Acesso em 18 Nov 2015.

WEB, **Directindustry,** 2012 Disponível em: < http://www.directindustry.es/>. Acesso dia 25 Jul 2016.

WEB, **Liambean**, 2014 Disponível em: < http://liambean.hubpages.com/hub/Future-Car-Electric-Motors >. Acesso dia 25 Jul 2016.

WEB, **Linha de produção,** 2016. Disponível em < http://www.uol.com.br/> Acesso em 20 Set 2016.

WEB, **Microcontroladores,** 2016. Disponível em < http:// http://www.electroschematics.com> Acesso em 20 Set 2016.

WEB, **Motor Shield,** 2016. Disponível em < http://www.robocore.net/> Acesso em 21 Set 2016.

WEB, **Normas para elaboração de trabalhos acadêmicos**, 2008. Disponível em < http://www.utfpr.edu.br/dibib/normas-para-elaboracao-de-trabalhosacademicos/normas\_trabalhos\_utfpr.pdf>.Acesso em 20 Set 2016.

WEB, **Rmcybernetics,** 2012. Disponível em:< http://www.rmcybernetics.com/projects/DIY\_Devices/diy-robot-arduino.htm>. Acesso dia 12 Out. 2015.

WEB, Sinova AGV, 2016. Disponível em < http://www.sinova.com.br/> Acesso em 18 Set 2016.

WEB, **Soluções industriais,** 2016. Disponível em < http://www.solucoesindustriais.com.br/> Acesso em 20 Set 2016.